# **ТРМ200**

## **Измеритель двухканальный**

Руководство по эксплуатации

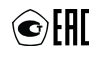

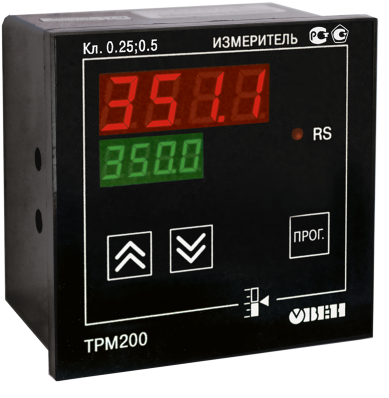

# Содержание

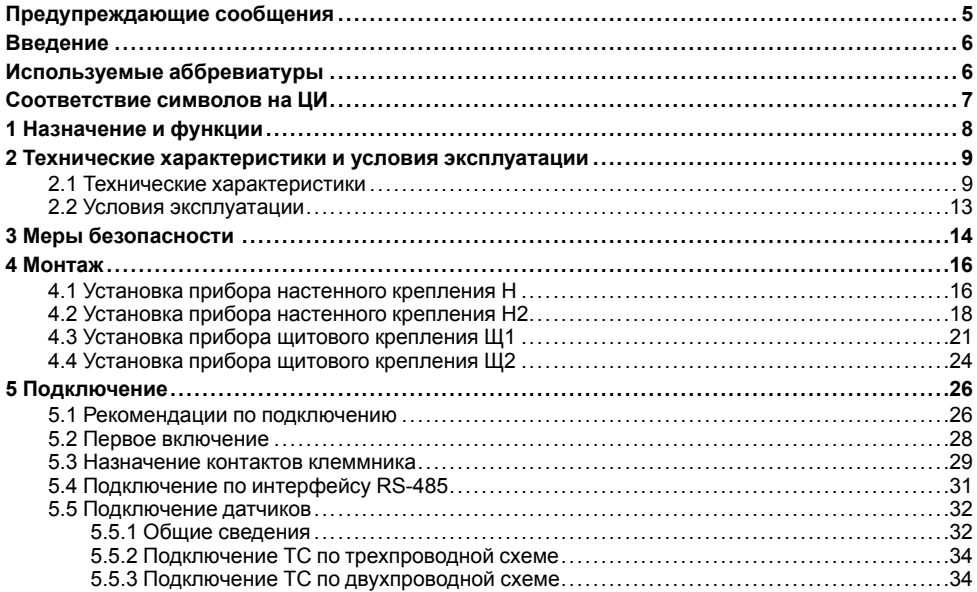

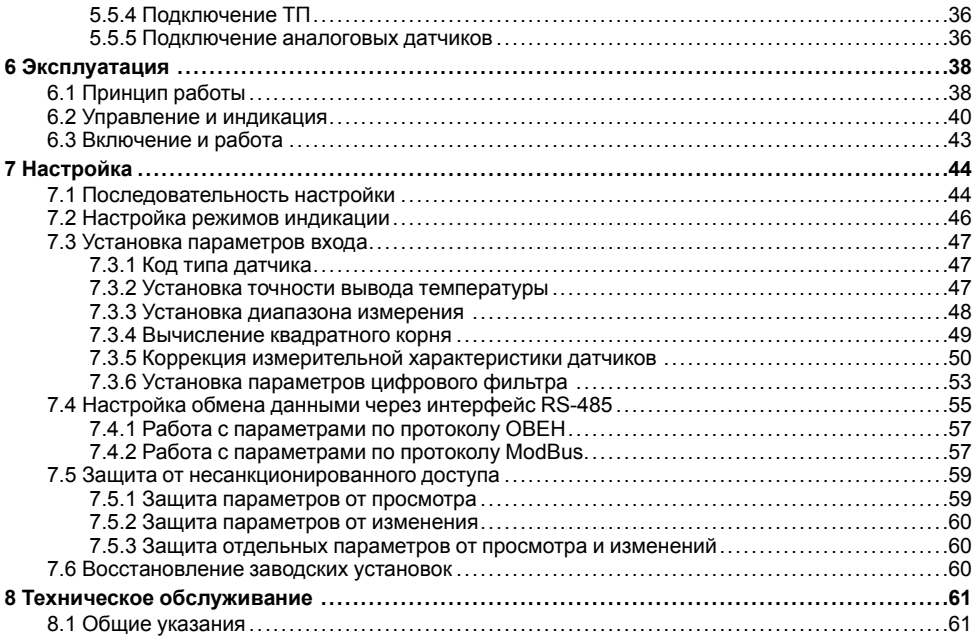

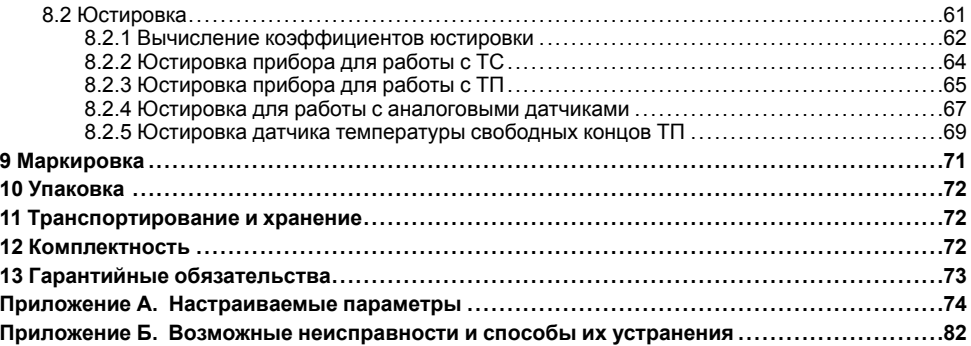

# <span id="page-4-0"></span>**Предупреждающие сообщения**

В данном руководстве применяются следующие предупреждения:

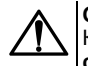

## **ОПАСНОСТЬ**

Ключевое слово ОПАСНОСТЬ сообщает о **непосредственной угрозе опасной ситуации**, которая приведет к смерти или серьезной травме, если ее не предотвратить.

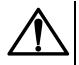

### **ВНИМАНИЕ**

Ключевое слово ВНИМАНИЕ сообщает о **потенциально опасной ситуации**, которая может привести к небольшим травмам.

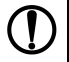

## **ПРЕДУПРЕЖДЕНИЕ**

Ключевое слово ПРЕДУПРЕЖДЕНИЕ сообщает о **потенциально опасной ситуации**, которая может привести к повреждению имущества.

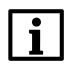

## **ПРИМЕЧАНИЕ**

Ключевое слово ПРИМЕЧАНИЕ обращает внимание на полезные советы и рекомендации, а также информацию для эффективной и безаварийной работы оборудования.

### **Ограничение ответственности**

Ни при каких обстоятельствах ООО «Производственное объединение ОВЕН» и его контрагенты не будут нести юридическую ответственность и не будут признавать за собой какие-либо обязательства в связи с любым ущербом, возникшим в результате установки или использования прибора с нарушением действующей нормативно-технической документации.

# <span id="page-5-0"></span>**Введение**

Настоящее Руководство по эксплуатации предназначено для ознакомления обслуживающего персонала с устройством, принципом действия, конструкцией, технической эксплуатацией и обслуживанием измерителя-регулятора двухканального ТРМ200, в дальнейшем по тексту именуемого «прибор», или «ТРМ200».

Подключение, регулировка и техобслуживание прибора должны производиться только квалифицированными специалистами после прочтения настоящего руководства по эксплуатации.

Прибор изготавливается в различных модификациях, зашифрованных в коде полного условного обозначения.

#### **Тип корпуса:**

- **Н** корпус настенного крепления;
- **Н2** корпус настенного крепления;
- **Щ1** корпус щитового крепления;
- **Щ2** корпус щитового крепления.

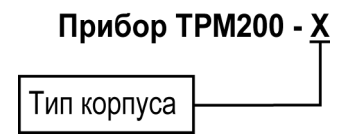

Пример записи обозначения прибора в документации другой продукции, где он может быть применен:

Измеритель двухканальный **ТРМ200-Щ1 ТУ 4217-026-46526536-2011.**

## <span id="page-5-1"></span>**Используемые аббревиатуры**

**ЛУ** – логическое устройство.

**ПК** – персональный компьютер.

**ТП** – преобразователь термоэлектрический (термопара).

**ТС** – термопреобразователь сопротивления.

**ЦИ** – цифровой индикатор.

## <span id="page-6-0"></span>**Соответствие символов на ЦИ**

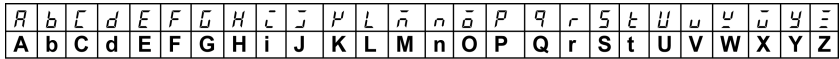

# <span id="page-7-0"></span>**1 Назначение и функции**

Прибор предназначен для измерения температуры (при использовании в качестве датчиков ТС или ТП), а также других физических параметров, значения которых могут быть преобразованы датчиками в унифицированный сигнал постоянного тока или напряжения. Информация о любом из измеренных параметров отображается на встроенном четырехразрядном ЦИ.

Прибор соответствует ГОСТ Р 52931– 2008 и относится к изделиям государственной системы промышленных приборов и средств автоматизации.

Прибор зарегистрирован в Государственном реестре средств измерений.

Прибор может быть применен на промышленных объектах, подконтрольных Ростехнадзору.

Прибор позволяет выполнять следующие функции:

- измерение температуры и/или других физических величин (давления, влажности, расхода, уровня и т. п.) в двух различных точках с помощью стандартных датчиков;
- обработку входных сигналов:
	- цифровую фильтрацию и коррекцию;
	- масштабирование унифицированного сигнала для отображения на ЦИ физической величины;
	- вычисление и индикацию квадратного корня из измеряемой величины.
- вычисление разности двух измеряемых величин;
- отображение текущего измерения на встроенном светодиодном ЦИ;
- $\cdot$  регистрацию данных на ПК и конфигурирование прибора с компьютера через интерфейс RS-485.

# <span id="page-8-0"></span>**2 Технические характеристики и условия эксплуатации**

## <span id="page-8-1"></span>**2.1 Технические характеристики**

### **Таблица 2.1 – Характеристики прибора**

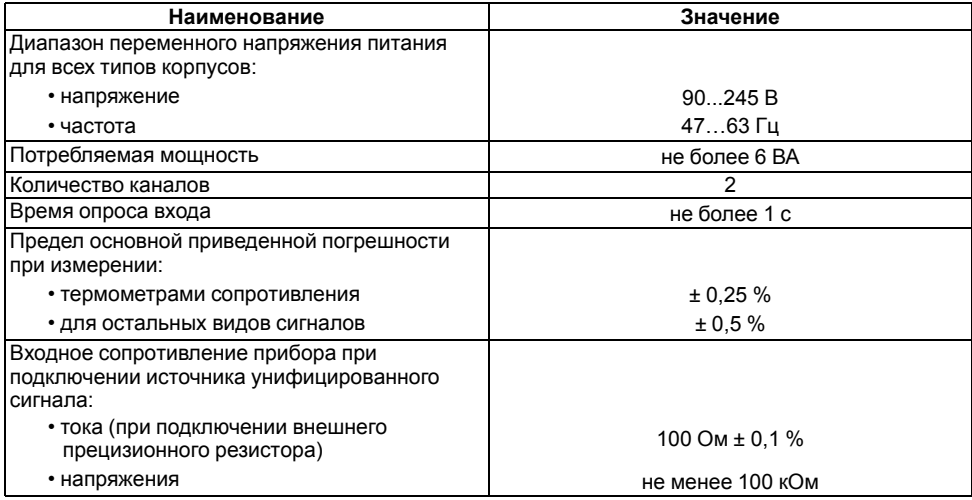

### **Продолжение таблицы 2.1**

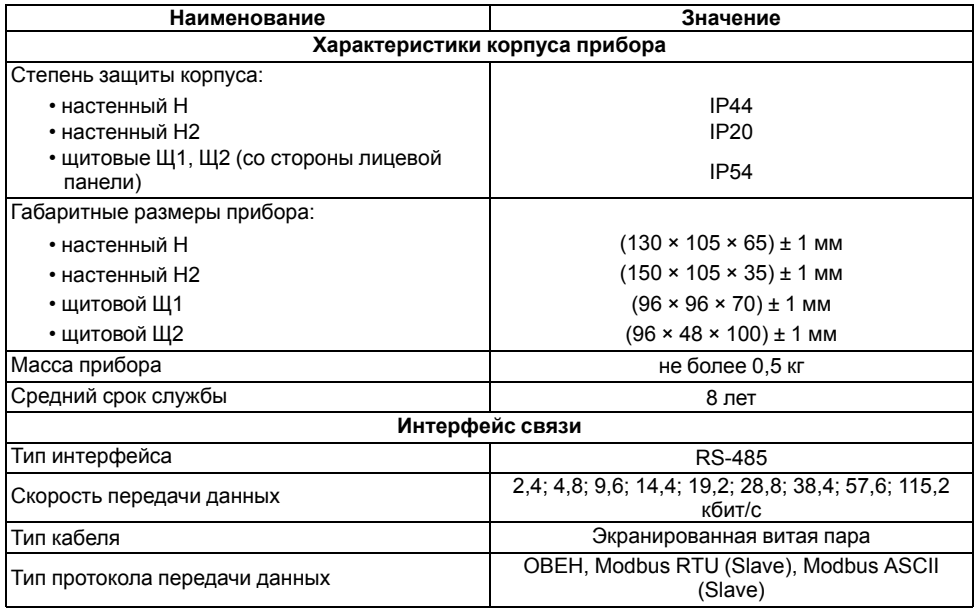

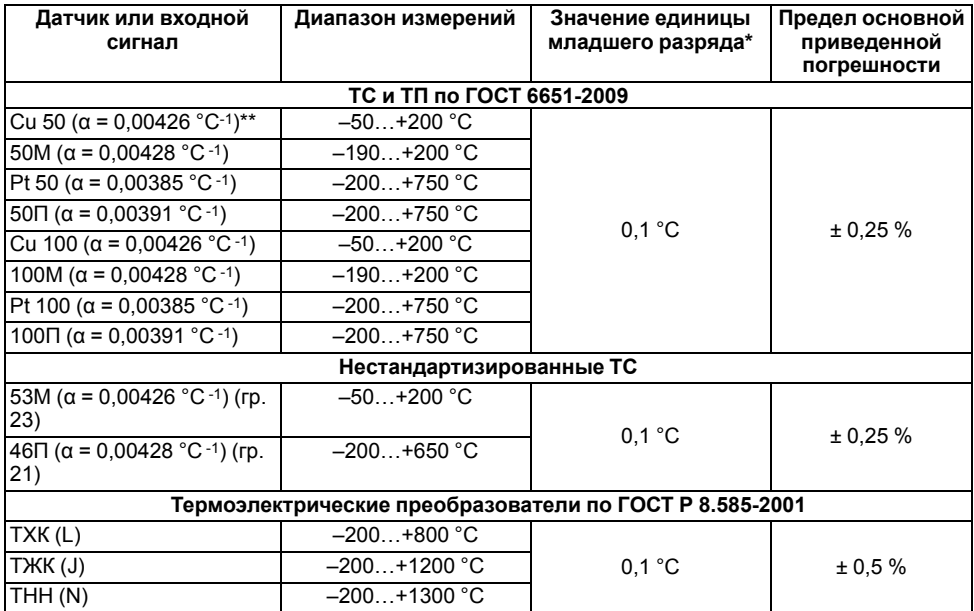

## <span id="page-10-0"></span>**Таблица 2.2 – Датчики и входные сигналы**

**Продолжение таблицы 2.2**

| Датчик или входной<br>сигнал | Диапазон измерений | Значение единицы<br>младшего разряда* | Предел основной<br>приведенной<br>погрешности |
|------------------------------|--------------------|---------------------------------------|-----------------------------------------------|
| TXA (K)                      | $-200+1300$ °C     |                                       |                                               |
| TNN (S)                      | $0+1750 °C$        |                                       |                                               |
| $T\Pi\Pi(R)$                 | $0+1750 °C$        |                                       |                                               |
| TMK (T)                      | $-200+400 °C$      |                                       |                                               |
| TIP(B)                       | $+200+1800 °C$     |                                       |                                               |
| <b>TBP</b> (A-1)             | $0+2500 °C$        |                                       |                                               |
| <b>TBP</b> (A-2)             | $0+1800 °C$        |                                       |                                               |
| TBP (A-3)                    | $0+1800 °C$        |                                       |                                               |

### Продолжение таблицы 2.2

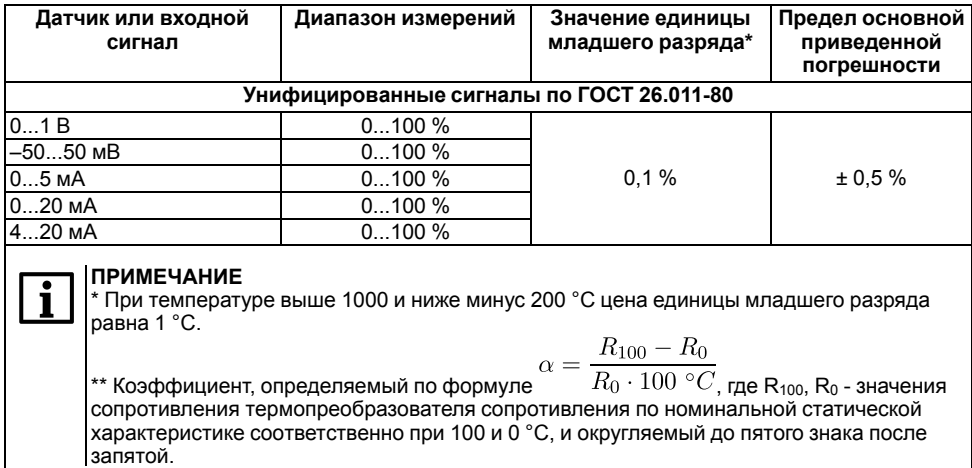

## <span id="page-12-0"></span>2.2 Условия эксплуатации

Прибор предназначен для эксплуатации при следующих условиях:

• закрытые взрывобезопасные помещения без агрессивных паров и газов;

- температура окружающего воздуха от +1 до +50 °С;
- верхний предел относительной влажности воздуха: не более 80 % при +35 °С и более низких температурах без конденсации влаги;
- атмосферное давление от 84 до 106,7 кПа.

По устойчивости к электромагнитным воздействиям и по уровню излучаемых радиопомех прибор соответствует оборудованию класса А по ГОСТ 51522–1999 (МЭК 61326-1).

По устойчивости к механическим воздействиям при эксплуатации прибор соответствует группе исполнения N2 по ГОСТ Р 52931-2008.

По устойчивости к климатическим воздействиям при эксплуатации прибор соответствует группе исполнения В4 по ГОСТ Р 52931-2008.

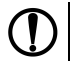

### **ПРЕДУПРЕЖДЕНИЕ**

Требования в части внешних воздействующих факторов являются обязательными, т. к. относятся к требованиям безопасности.

# <span id="page-13-0"></span>**3 Меры безопасности**

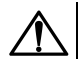

## **ОПАСНОСТЬ**

На клеммнике присутствует опасное для жизни напряжение величиной до 250 В. Любые подключения к прибору и работы по его техническому обслуживанию следует производить только при отключенном питании прибора.

По способу защиты от поражения электрическим током прибор соответствует классу II по ГОСТ 12.2.007.0-75.

Во время эксплуатации, технического обслуживания и поверки прибора следует соблюдать требования ГОСТ 12.3.019-80, Правил эксплуатации электроустановок потребителей и Правил охраны труда при эксплуатации электроустановок потребителей.

Не допускается попадание влаги на контакты выходного разъема и внутренние электроэлементы прибора. Прибор запрещено использовать в агрессивных средах с содержанием в атмосфере кислот, щелочей, масел и т. п.

# <span id="page-15-0"></span>**4 Монтаж**

## <span id="page-15-1"></span>**4.1 Установка прибора настенного крепления H**

Для установки прибора следует:

1. Закрепить кронштейн тремя винтами М4 × 20 на поверхности, предназначенной для установки прибора (см. *[рисунок](#page-16-0) 4.2*).

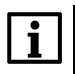

#### **ПРИМЕЧАНИЕ**

Винты для крепления кронштейна не входят в комплект поставки.

- 2. Зацепить крепежный уголок на задней стенке прибора за верхнюю кромку кронштейна.
- 3. Прикрепить прибор к кронштейну винтом из комплекта поставки.

Демонтаж прибора следует производить в обратном порядке.

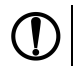

### **ПРЕДУПРЕЖДЕНИЕ**

Провода подключаются при снятой крышке прибора. Для удобства подключения следует зафиксировать основание прибора на кронштейне крепежным винтом.

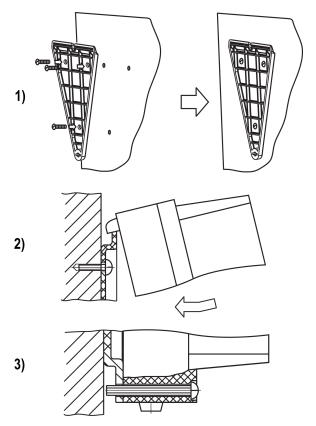

**Рисунок 4.1 – Монтаж прибора настенного крепления**

<span id="page-16-0"></span>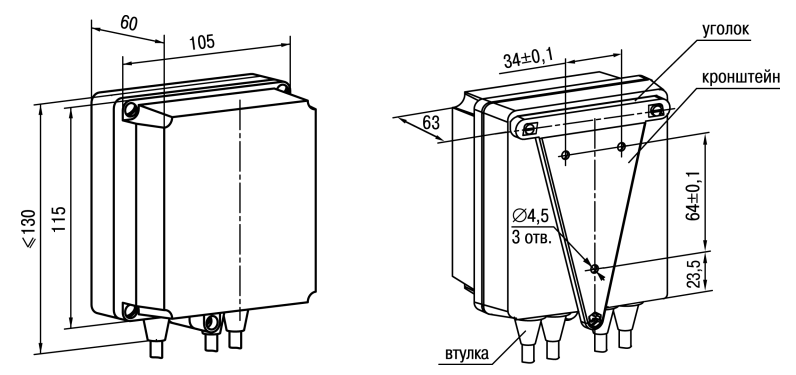

**Рисунок 4.2 – Габаритные размеры корпуса Н**

### **ПРИМЕЧАНИЕ**

Втулки следует подрезать в соответствии с диаметром вводного кабеля.

## <span id="page-17-0"></span>**4.2 Установка прибора настенного крепления Н2**

Для установки прибора следует:

- 1. Подготовить прибор к монтажу. Для этого следует снять фиксирующую планку (*[рисунок](#page-18-0) 4.3*, *2*, поз. 1) и отсоединить электронный блок (там же, *2*, поз. 2) от кронштейна (там же, *2*, поз. 3).
- 2. Перед закреплением кронштейна на стене следует предварительно пропустить кабели внешних связей через специальное отверстие для кабельного ввода (там же, *3*, поз. 6). Закрепить кронштейн четырьмя винтами на поверхности, предназначенной для установки прибора. На кронштейне имеется восемь отверстий двух типов: для настенного крепления (там же, *3*, поз. 4) и крепления на стандартный круглый подрозетник с диаметром 60 мм (там же, *3*, поз. 5 ).

# **ПРЕДУПРЕЖДЕНИЕ**

Винты для крепления кронштейна не входят в комплект поставки.

- 3. Вставить электронный блок прибора в специальные пазы (там же, *3*, поз. 7), расположенные на кронштейне.
- 4. Смонтировать внешние связи с помощью разъемного соединителя (там же, *3*, поз. 8), расположенного на тыльной стороне электронного блока.
- 5. Защелкнуть электронный блок и кронштейн.
- 6. Надеть фиксирующую планку (там же, *4*).

Демонтаж прибора следует производить в обратном порядке.

<span id="page-18-0"></span>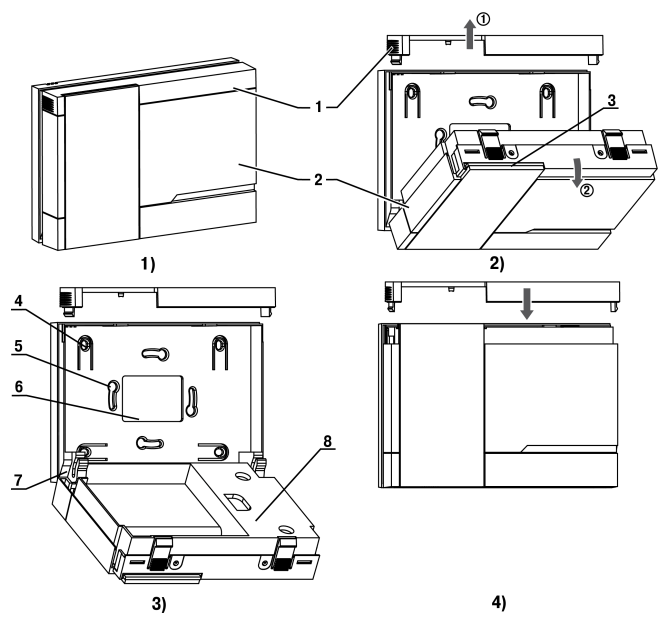

Рисунок 4.3 - Монтаж прибора настенного исполнения Н2

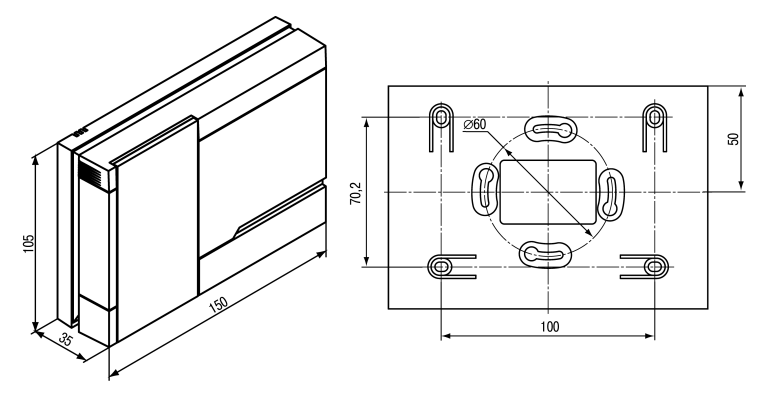

Рисунок 4.4 - Габаритные размеры корпуса Н2

## <span id="page-20-0"></span>**4.3 Установка прибора щитового крепления Щ1**

Для установки прибора следует:

- 1. Подготовить на щите управления место для установки прибора (см. *[рисунок](#page-21-0) 4.6*).
- 2. Установить прокладку на рамку прибора для обеспечения степени защиты IP54.
- 3. Вставить прибор в специально подготовленное отверстие на лицевой панели щита.
- 4. Вставить фиксаторы из комплекта поставки в отверстия на боковых стенках прибора.
- 5. С усилием завернуть винты М4 × 35 из комплекта поставки в отверстиях каждого фиксатора так, чтобы прибор был плотно прижат к лицевой панели щита.

Демонтаж прибора следует производить в обратном порядке.

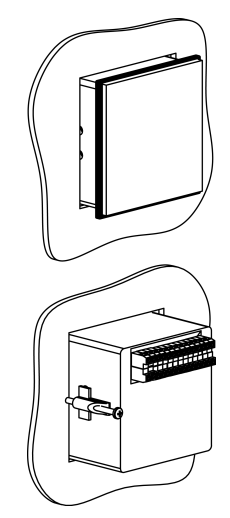

**Рисунок 4.5 – Монтаж прибора щитового крепления**

<span id="page-21-0"></span>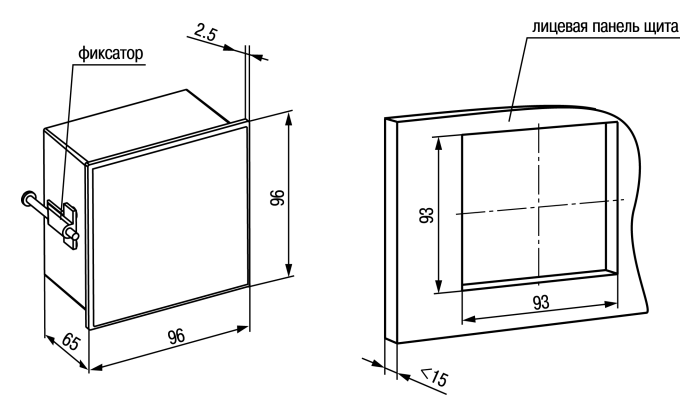

Рисунок 4.6 - Габаритные размеры корпуса Щ1

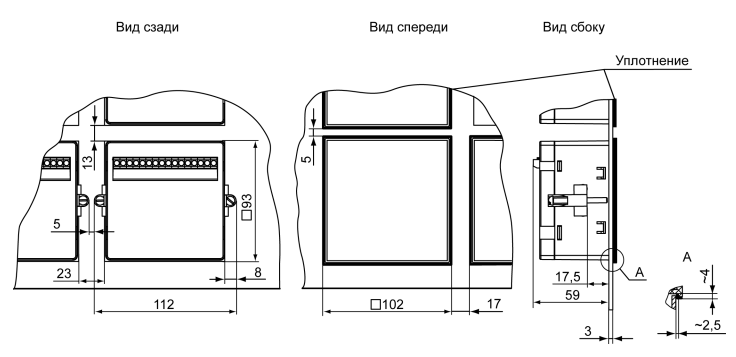

Рисунок 4.7 - Прибор в корпусе Щ1, установленный в щит толщиной 3 мм

## <span id="page-23-0"></span>**4.4 Установка прибора щитового крепления Щ2**

Для установки прибора следует:

- 1. Подготовить на щите управления место для установки прибора (см. *[рисунок](#page-24-0) 4.9*).
- 2. Установить прокладку на рамку прибора для обеспечения степени защиты IP54.
- 3. Вставить прибор в специально подготовленное отверстие на лицевой панели щита.
- 4. Вставить фиксаторы из комплекта поставки в отверстия на боковых стенках прибора.
- 5. С усилием завернуть винты М4 × 35 из комплекта поставки в отверстиях каждого фиксатора так, чтобы прибор был плотно прижат к лицевой панели щита.

Демонтаж прибора следует производить в обратном порядке.

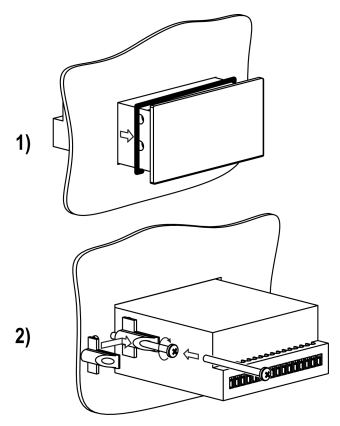

**Рисунок 4.8 – Монтаж прибора щитового крепления**

<span id="page-24-0"></span>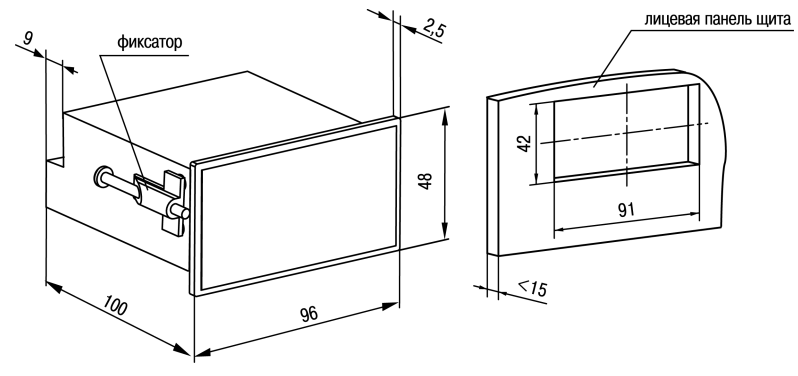

Рисунок 4.9 - Габаритные размеры корпуса Щ2

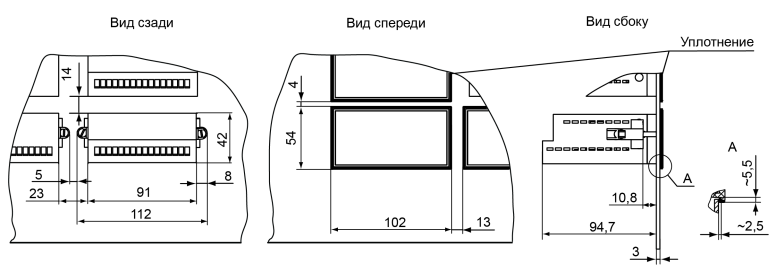

**Рисунок 4.10 – Прибор в корпусе Щ2, установленный в щит толщиной 3 мм**

## <span id="page-25-0"></span>**5 Подключение**

### <span id="page-25-1"></span>**5.1 Рекомендации по подключению**

Для обеспечения надежности электрических соединений рекомендуется использовать медные многожильные кабели, концы которых перед подключением следует тщательно зачистить, залудить или использовать кабельные наконечники. Требования к сечениям жил кабелей указаны на *[рисунке](#page-26-0) 5.1*.

<span id="page-26-0"></span>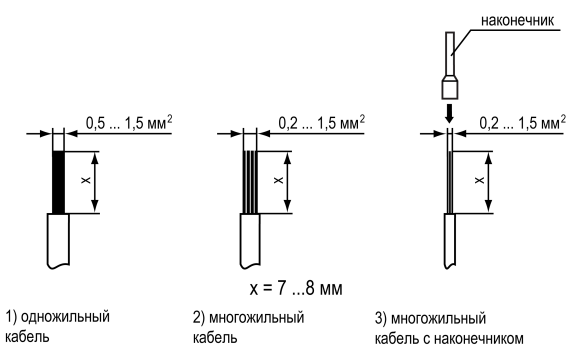

#### **Рисунок 5.1 – Требования к сечениям жил кабелей**

Общие требования к линиям соединений:

- во время прокладки кабелей следует выделить линии связи, соединяющие прибор с датчиком в самостоятельную трассу (или несколько трасс), располагая ее (или их) отдельно от силовых кабелей, а также от кабелей, создающих высокочастотные и импульсные помехи;
- для защиты входов прибора от влияния промышленных электромагнитных помех линии связи прибора с датчиком следует экранировать. В качестве экранов могут быть использованы как специальные кабели с экранирующими оплетками, так и заземленные стальные трубы подходящего диаметра. Экраны кабелей с экранирующими оплетками следует подключить к контакту функционального заземления (FE) в щите управления;
- следует устанавливать фильтры сетевых помех в линиях питания прибора;
- следует устанавливать искрогасящие фильтры в линиях коммутации силового оборудования.

Монтируя систему, в которой работает прибор, следует учитывать правила организации эффективного заземления:

- все заземляющие линии прокладывать по схеме «звезда» с обеспечением хорошего контакта c заземляемым элементом;
- все заземляющие цепи должны быть выполнены проводами наибольшего сечения;
- запрещается объединять клемму прибора с маркировкой «Общая» и заземляющие линии.

RS-485 обеспечивает создание сетей с количеством узлов (точек) до 256 и передачу данных на расстояние до 1200 м. В случае использования повторителей количество подключенных узлов и расстояние передачи может быть увеличено. Для соединения приборов применяется экранированная витая пара проводов с сечением не менее 0,2 мм2 и погонной емкостью не более 60 пФ/м.

### <span id="page-27-0"></span>**5.2 Первое включение**

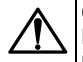

#### **ОПАСНОСТЬ**

После распаковки прибора следует убедиться, что во время транспортировки прибор не был поврежден.

Если прибор находился длительное время при температуре ниже минус 20 °C, то перед включением и началом работ необходимо выдержать его в помещении с температурой, соответствующей рабочему диапазону, в течение 30 минут.

Для подключения прибора следует:

1. Подключить прибор к источнику питания.

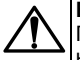

### **ВНИМАНИЕ**

Перед подачей питания на прибор следует проверить правильность подключения напряжения питания и его уровень.

- 2. Подключить линии связи «прибор датчики» к первичным преобразователям и входам прибора.
- 3. Подать питание на прибор.
- 4. Настроить прибор.
- 5. Снять питание.

## <span id="page-28-0"></span>**5.3 Назначение контактов клеммника**

### **ПРЕДУПРЕЖДЕНИЕ**

Серым цветом отмечены неиспользуемые клеммы.

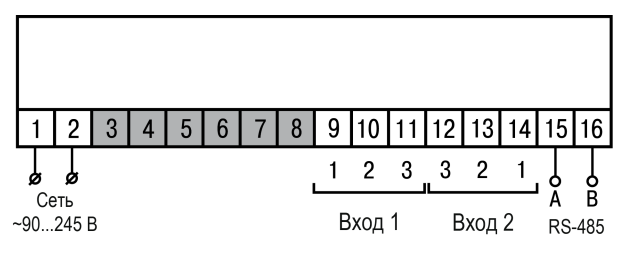

**Рисунок 5.2 – Общая схема подключения ТРМ200-Н, -Щ1 и -Щ2**

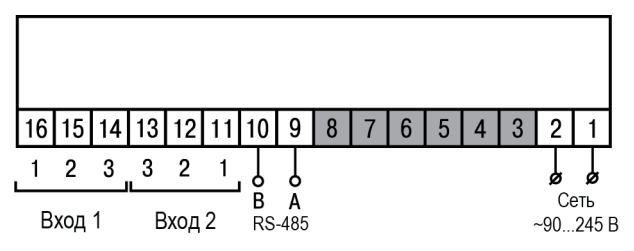

**Рисунок 5.3 – Общая схема подключения ТРМ200-Н2**

## <span id="page-30-0"></span>**5.4 Подключение по интерфейсу RS-485**

Интерфейс связи предназначен для включения прибора в сеть, организованную по стандарту RS-485. Использование прибора в сети RS-485 позволяет:

- собирать данные об измеряемых величинах и ходе регулирования в системе диспетчеризации;
- установить параметры прибора и дистанционно управлять с помощью программы «Конфигуратор ТРМ101 ТРМ2хх».

<span id="page-30-1"></span>Все приборы в сети соединяются в последовательную шину, см. *[рисунок](#page-30-1) 5.4*. Для качественной работы приемопередатчиков и предотвращения влияния помех на концах линии связи должен быть согласующий резистор с сопротивлением 120 Ом. Резистор следует подключать непосредственно к клеммам прибора.

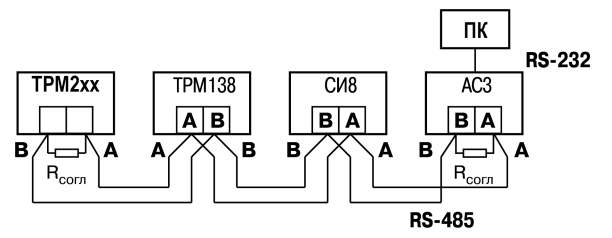

**Рисунок 5.4 – Подключение приборов по сети RS-485**

Подключение прибора к ПК осуществляется через адаптер интерфейса RS-485↔RS-232, в качестве которого может быть использован адаптер ОВЕН АС3, АС3-М или адаптер RS-485↔USB АС4.

### **ПРЕДУПРЕЖДЕНИЕ**

Адаптер интерфейса ОВЕН содержит согласующий резистор сопротивлением  $R_{\rm corr}$  = 120 Ом.

Для работы по интерфейсу RS-485 следует выполнить соответствующие соединения и задать значения параметров сети.

Для организации обмена данными в сети через интерфейс RS-485 необходим Мастер сети, основная функция которого – инициировать обмен данными между отправителем и получателем. В качестве Мастера сети следует использовать ПК с подключенным адаптером ОВЕН или приборы с функцией Мастера сети RS-485 (например, ПЛК и др.).

Прибор может работать в режиме Slave по протоколу обмена данными ОВЕН.

## <span id="page-31-0"></span>**5.5 Подключение датчиков**

### <span id="page-31-1"></span>**5.5.1 Общие сведения**

Входные измерительные устройства в приборе являются универсальными, т. е. к ним можно подключать любые первичные преобразователи (датчики) из перечисленных в *[таблице](#page-10-0) 2.2*. К входам прибора можно подключить одновременно два датчика разных типов в любых сочетаниях.

## **ПРЕДУПРЕЖДЕНИЕ**

Для защиты входных цепей прибора от возможного пробоя зарядами статического электричества, накопленного на линиях связи «прибор – датчик», перед подключением к клеммнику прибора их жилы следует на 1–2 секунды соединить с винтом функционального заземления (FE) щита.

Во время проверки исправности датчика и линии связи следует отключить прибор от сети питания. Для избежания выхода прибора из строя при «прозвонке» связей следует использовать измерительные устройства с напряжением питания не более 4,5 В. При более высоких напряжениях питания этих устройств отключение датчика от прибора обязательно.

Параметры линии соединения прибора с датчиком приведены в *[таблице](#page-32-0) 5.1*.

<span id="page-32-0"></span>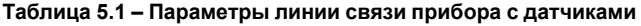

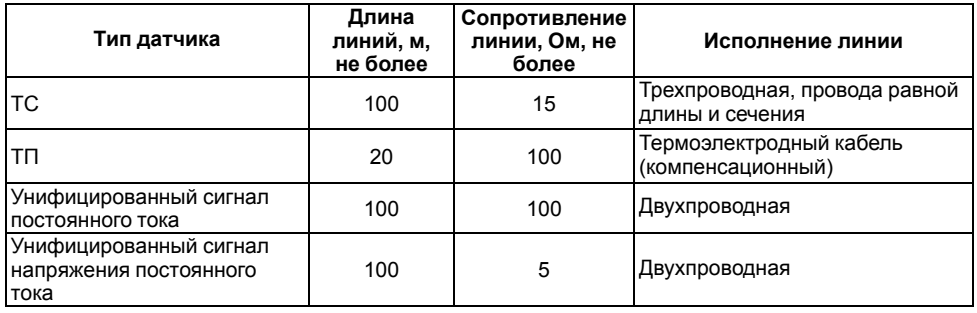

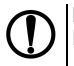

### **ПРЕДУПРЕЖДЕНИЕ**

На схемах подключения вместо номера входа (выхода) указан X (например, Х-1).

#### <span id="page-33-0"></span>**5.5.2 Подключение ТС по трехпроводной схеме**

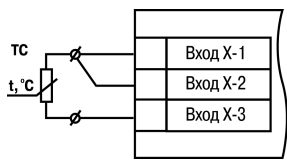

#### **Рисунок 5.5 – Трехпроводная схема подключения ТС**

В приборе используется трехпроводная схема подключения ТС.

Допускается соединение ТС с прибором по двухпроводной линии только с обязательным выполнением определенных условий (см. раздел ниже).

#### <span id="page-33-1"></span>**5.5.3 Подключение ТС по двухпроводной схеме**

Соединять ТС с прибором по двухпроводной схеме следует в случае невозможности

использования трехпроводной схемы. Например, в случае установки прибора на объектах, оборудованных ранее проложенными двухпроводными монтажными трассами.

Для компенсации паразитного сопротивления проводов следует:

- 1. Перед началом работы установить перемычки между контактами Вход Х-1 и Вход Х-2 клеммника прибора, а двухпроводную линию подключить, соответственно, к контактам Вход Х-2 и Вход Х-3.
- 2. Подключить к противоположным от прибора концам линии связи «термометр-прибор» вместо ТС магазин сопротивлений с классом точности не более 0,05 (например, Р4831).

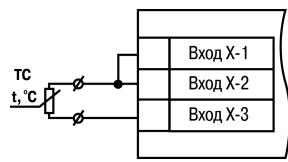

**Рисунок 5.6 – Двухпроводная схема подключения ТС**

- 3. Установить на магазине сопротивлений значение, равное сопротивлению ТС при температуре 0 °С (в зависимости от типа датчика).
- 4. Подать на прибор питание.
- 5. Через 15–20 секунд по показаниям цифрового индикатора определить величину отклонения температуры от 0 °С.
- 6. Ввести в память прибора значение коррекции **сдвиг характеристики** *SH1* (*SH2*), равное по величине показаниям прибора и взятое с противоположным знаком.
- 7. Перевести прибор в режим измерения температуры и убедиться, что его показания равны 0,0 ± 0,2 °С, чтобы проверить правильность задания коррекции.
- 8. Отключить питание прибора, отсоединить линию связи от магазина сопротивлений и подключить ее к ТС.

#### <span id="page-35-0"></span>**5.5.4 Подключение ТП**

ТП к прибору следует подключать с помощью специальных компенсационных (термоэлектродных) проводов, изготовленных из тех же самых материалов, что и ТП. Допускается использовать провода из металлов с термоэлектрическими характеристиками, которые в диапазоне температур от 0 до 100 ° С аналогичны характеристикам<br>материалов с электролов – ТП с Соелиняя материалов электродов ТП. Соединяя компенсационные провода с ТП и прибором следует соблюдать полярность. В случае нарушений указанных условий могут возникать значительные погрешности при измерении.

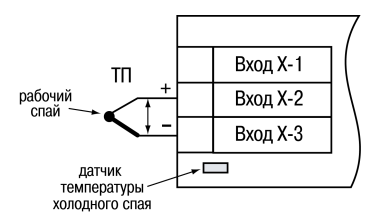

**Рисунок 5.7 – Схема подключения термопары**

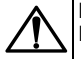

### **ВНИМАНИЕ**

Рабочий спай ТП должен быть электрически изолирован от внешнего оборудования!

В приборе предусмотрена схема автоматической компенсации температуры свободных концов ТП. Датчик температуры «холодного спая» установлен рядом с клеммником прибора.

#### <span id="page-35-1"></span>**5.5.5 Подключение аналоговых датчиков**

Подключать датчики можно непосредственно к входным контактам прибора.
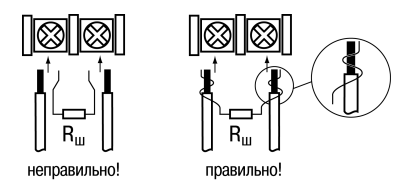

#### **Рисунок 5.8 – Подключение датчиков с выходом в виде тока или напряжения**

# **ВНИМАНИЕ**

Подключать датчики с выходом в виде тока (0...5,0 мА, 0...20,0 мА или 4,0…20,0 мА) следует только после установки шунтирующего резистора с сопротивлением 100 Ом (допуск не более 0,1 %), который следует подсоединять в соответствии с *[рисунком](#page-37-0) 5.10*. Вывод резистора должен заводиться с той же стороны винтовой клеммы, что и провод от датчика. В случае использования провода с сечением более 0,35 мм, конец провода и вывод резистора следует скрутить или спаять.

**Невыполнение этого требования может привести к пропаданию контакта между выводом резистора и клеммы, что повлечет повреждение входа прибора!**

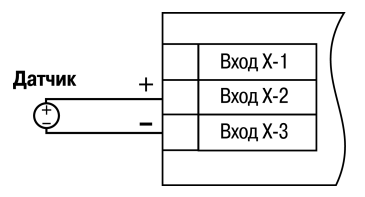

**Рисунок 5.9 – Схема подключения активного датчика с выходом в виде напряжения –50…50 мВ или 0...1 В**

# **6 Эксплуатация**

# **6.1 Принцип работы**

Функциональная схема прибора приведена на *[рисунке](#page-38-0) 6.1*.

<span id="page-37-0"></span>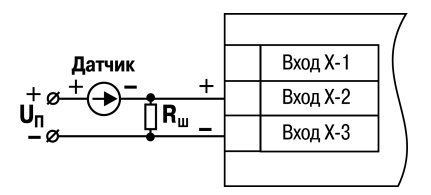

**Рисунок 5.10 – Схема подключения пассивного датчика с токовым выходом 0...5 мА или 0(4)...20 мА Rш = 100 ± 0,1 Ом**

<span id="page-38-0"></span>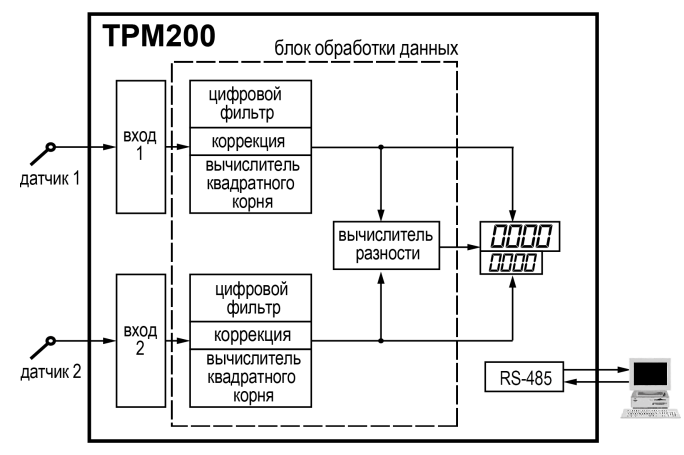

**Рисунок 6.1 – Функциональная схема прибора**

Прибор имеет два универсальных входа. Сигнал, поданный на вход, преобразуется в соответствии с типом выбранного датчика. Измеренные значения обрабатываются в соответствии с настройками, и результат выводится на цифровой индикатор.

Во время обработки измеренного значения выполняются:

• цифровая фильтрация измерений (для ослабления влияния внешних импульсных помех на эксплуатационные характеристики прибора);

- коррекция измерительной характеристики датчиков (для устранения начальной погрешности преобразования входных сигналов и погрешностей, вносимых соединительными проводами);
- вычисление квадратного корня с учетом настроек масштабирования. Выполняется для работы с унифицированными датчиками, сигнал которых пропорционален квадрату измеряемой величины (например, датчики расхода жидкости или газа).

# **6.2 Управление и индикация**

На лицевой панели прибора расположены элементы индикации и управления:

- два четырехразрядных семисегментных ЦИ;
- один светодиод;
- кнопки.

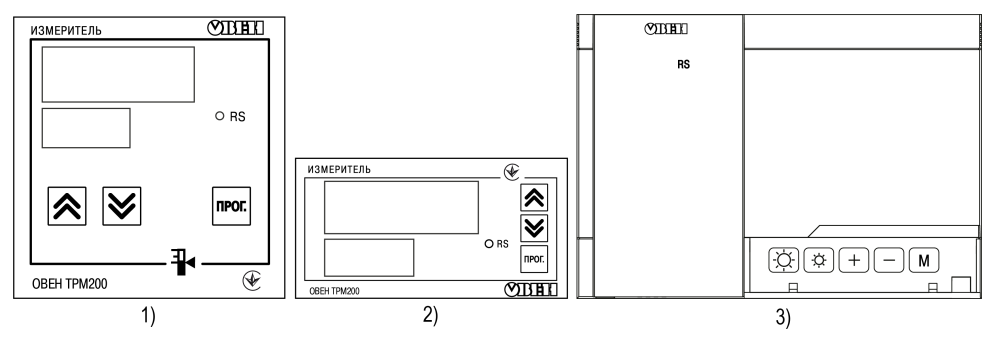

**Рисунок 6.2 – Лицевая панель прибора для корпусов: 1) настенного Н и щитового Щ1 крепления, 2) щитового Щ2, 3) настенного Н2**

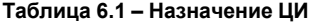

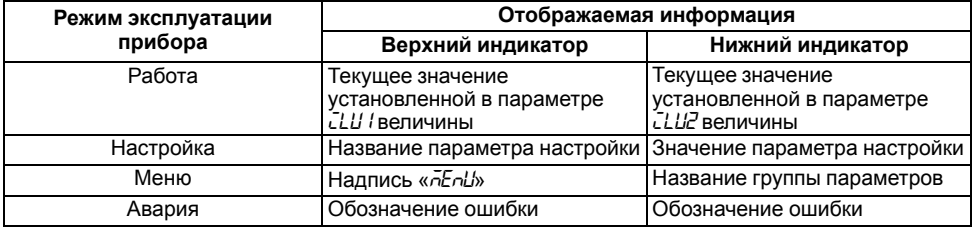

### **Таблица 6.2 – Назначение светодиодов**

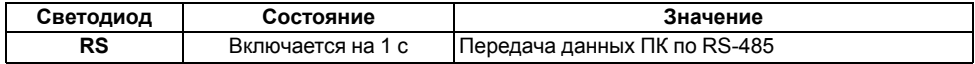

#### **Таблица 6.3 – Назначение кнопок**

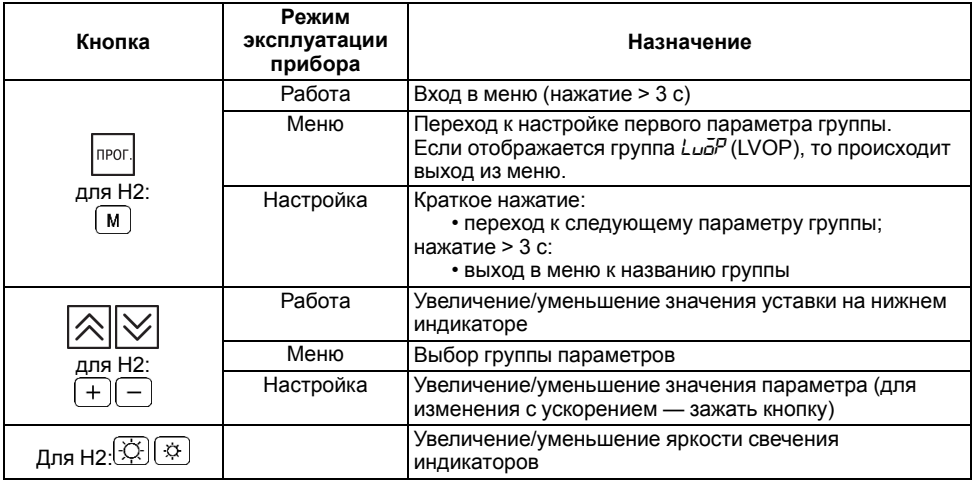

**Продолжение таблицы 6.3**

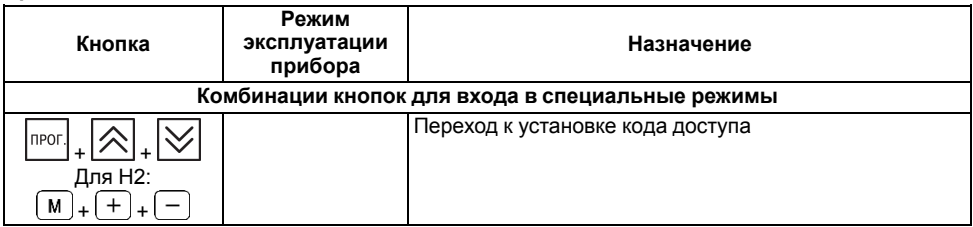

# **6.3 Включение и работа**

Во время включения питания прибора на 2 секунды светятся все индикаторы. Затем на верхнем цифровом индикаторе отображается входная величина первого канала измерения, на нижнем цифровом индикаторе – величина второго канала.

Во время работы прибор проверяет исправность подключенных датчиков. Аварийными ситуациями по входу считаются следующие:

- выход из строя датчика (обрыв или короткое замыкание ТС, обрыв ТП или унифицированного датчика);
- выход измеряемой величины за диапазон измерения (см. *[таблицу](#page-10-0) 2.2*).

В случае возникновения аварии по входу на цифровой индикатор выводится сообщение аварийной ситуации (см. Приложение *Возможные [неисправности](#page-81-0) и способы их устранения* ).

# **ПРЕДУПРЕЖДЕНИЕ**

Прибор индицирует:

- температуру «холодного спая» в случае короткого замыкания ТП;
- значение нижнего предела диапазона в случае короткого замыкания датчиков 0...1 В, замыкания шунта 0...5 мА, 0...20 мА или обрыва датчиков 0...5 мА, 0...20 мА;
- значение середины диапазона в случае короткого замыкания датчика 50...+ 50 мВ.

# **7 Настройка**

# **7.1 Последовательность настройки**

Настройка прибора предназначена для задания и записи настраиваемых параметров в энергонезависимую память прибора.

Для доступа к параметрам настройки следует нажать и удерживать кнопку  $\overline{\qquad}$  в течение 3 секунд.

Основные параметры прибора объединены в меню, которое состоит из следующих групп:

- *L<sub>UO</sub>P* настройка логических устройств;
- *Rdu* настройка индикации:
- *LuLn* настройка входов прибора;
- *Conn* настройка интерфейса RS-485.

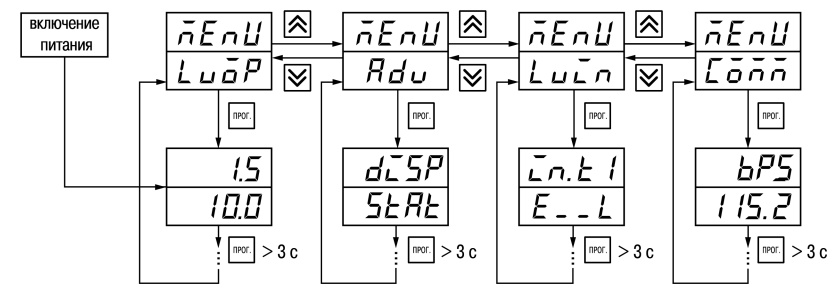

**Рисунок 7.1 – Навигация в меню настройки**

# **ВНИМАНИЕ**

Новое значение параметра записывается в память только после кратковременного  $\vert$ нажатия кнопки  $\vert$ прог. т. е. при переходе к следующему параметру.

В приборе существует группа служебных параметров. Для перехода в группу следует:

1. Нажать комбинацию кнопок  $\frac{[n_{\text{POT}}]}{[n_{\text{POT}}]} + \frac{1}{[n_{\text{POT}}]}$ и удерживать не менее 3 секунд.

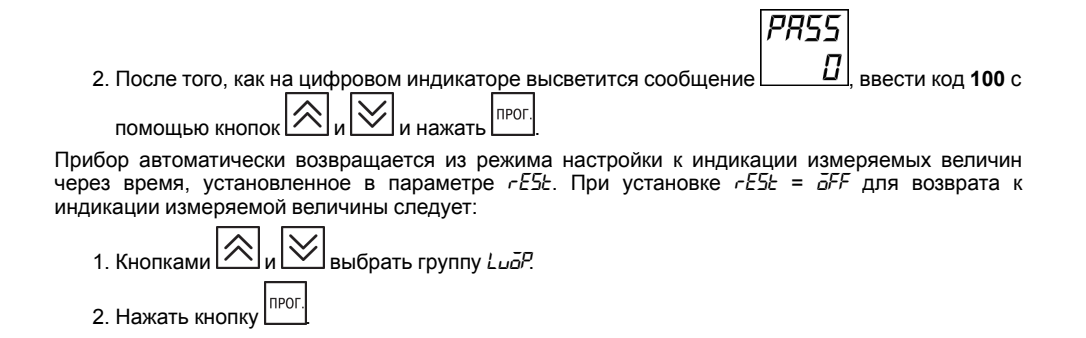

# **7.2 Настройка режимов индикации**

Величины, отображаемые на индикаторе, определяются в параметрах *iLU1* и *iLU2*. В параметре *iLU1* определяется величина, выводимая на верхний индикатор:

 $\cdot$   $P_U$  $\cdot$  — измеренное значение с первого входа;

•  $P_u^2$  — измеренное значение со второго входа;

• *dP<sub>U</sub>* — разность измеренных значений *dP<sub>U</sub>* = *P<sub>U</sub> I* — *P<sub>U</sub>2*.

В параметре *iLU2* определяется величина, выводимая на нижний индикатор.

# **7.3 Установка параметров входа**

Параметры входа прибора настраиваются в меню *LUin*.

### **7.3.1 Код типа датчика**

Код типа датчика настраивается в параметрах *in. t1* и *in. t2* для 1 и 2 входа прибора соответственно. Перечень кодов приведен в *[Приложении](#page-73-0) А* .

#### **7.3.2 Установка точности вывода температуры**

В случае использования ТС и ТП возможно установить желаемую точность отображения измеренной температуры на цифровом индикаторе. Для этого следует задать параметр dPt 1 (*dPT2*).

В случае работы с температурами выше 1000 ° С рекомендуется устанавливать значение параметра, равное **0**, с температурами ниже 1000 °С – равное **1** (отображение температуры на индикаторе с точностью до 0,1 °С).

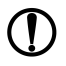

# **ПРЕДУПРЕЖДЕНИЕ**

В случае работы датчиков с унифицированным сигналом эти параметры для настройки недоступны.

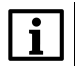

## **ПРИМЕЧАНИЕ**

Если разность  $ΔT = (T_1 - T_2)$  вычисляется при различных значениях  $dPt$  *l и dPt2*, то значение ΔT отображается с точностью, определенной в параметре *dPt1*.

#### **7.3.3 Установка диапазона измерения**

В случае использования датчиков с унифицированным выходным сигналом тока или напряжения следует провести настройку диапазона измерения, задав значения параметров:

- *dP 1* и *dP 2* положение десятичной точки;
- *in.L1* и *in.L2* нижняя граница диапазона измерения;
- *in.H 1* и *in.H 2* верхняя граница диапазона измерения.

Диапазон измерения задается в соответствии с диапазоном работы применяемого датчика.

Прибор осуществляет линейное преобразование входной величины в реальную физическую величину в соответствии с заданным диапазоном измерения по формуле:

$$
T = \Pi_{\rm H} + I_X \cdot (\Pi_{\rm B} - \Pi_{\rm H}) \tag{7.1}
$$

 $T=\Pi_{\rm H}+I_X\cdot(\Pi_{\rm B}-\Pi_{\rm H})$ 

при любых соотношениях Пв и Пн.

где  $I_X$  – значение сигнала с датчика в относительных единицах диапазона 0...1,000;

ПН – заданное значение нижней границы диапазона измерения (*in.L1* и *in.L2*);

ПВ – заданное значение верхней границы диапазона измерения (*in.H1* и *in.H2*).

Параметр «нижняя граница диапазона измерения» определяет какое значение измеряемой величины будет выводиться на цифровом индикаторе при минимальном уровне сигнала с датчика (например, **4** мА для датчика с выходным сигналом тока 4...20 мА).

Параметр «верхняя граница диапазона измерения» определяет, какое значение измеряемой величины будет выводиться на цифровом индикаторе при максимальном уровне сигнала с датчика (например, **20** мА для датчика с выходным сигналом тока 4...20 мА или 1 В для датчика с выходным сигналом напряжения 0...1 В).

Параметр «положение десятичной точки» определяет количество знаков после запятой, которое будет выводиться на цифровом индикаторе. Значение параметра влияет на отображение измеренной величины и остальных параметров, имеющих те же единицы измерения.

# **ВНИМАНИЕ**

При установке значений *in.L1* (*in.L2*) > *in.H1* (*in.H2*) следует задать новые значения для границ диапазона регулятора *SL.L1* (*SL.L2*), *SL.H1* (*SL.H2*) и границ диапазона регистрации *AN.L1* (*AN.L2*), *AN.H1* (*AN-H2*).

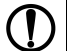

# **ПРЕДУПРЕЖДЕНИЕ**

Для получения более высокой разрешающей способности следует устанавливать большее значение *dP1* ( *dP2* ). Например, при использовании датчика давления с диапазоном 0...15 атмосфер и выходным сигналом тока 0...20 мА наилучшие результаты могут быть получены со следующими значениями параметров: *in.L1* (*in.L2*) = **0,00** и *in.H1* (*in.H2*) = **15,00** при *dP1* (*dP2*) = 2.

### **7.3.4 Вычисление квадратного корня**

Для включения вычисления квадратного корня следует установить значение  $\bar{\omega}$  в параметр 5% I( *SQR2*).

Для работы с датчиками, унифицированный выходной сигнал которых пропорционален квадрату измеряемой величины, используется функция вычисления квадратного корня, которая включается программным путем.

Вычисление квадратного корня с учетом настроек масштабирования происходит по формуле:

$$
T = \Pi_{\rm H} + \sqrt{I_x} \left( \Pi_{\rm B} - \Pi_{\rm H} \right) \tag{7.2}
$$

 $T=\Pi_{\rm H}+\sqrt{I_x}\left(\Pi_{\rm B}-\Pi_{\rm H}\right)$ где  $I_X$  – значение сигнала с датчика в относительных единицах диапазона от 0 до 1.000: ПН – заданное значение нижней границы диапазона измерения (*in.L1*, *in.L2*); ПВ – заданное значение верхней границы диапазона измерения (*in.H1*, *in.H2*).

#### **7.3.5 Коррекция измерительной характеристики датчиков**

Измеренное прибором значение следует откорректировать для устранения начальной погрешности преобразования входных сигналов и погрешностей, вносимых соединительными проводами. В приборе есть два типа коррекции, позволяющие осуществлять сдвиг или наклон характеристики на заданную величину.

#### **ВНИМАНИЕ**

В случае подключения ТС по двухпроводной схеме следует выполнять коррекцию **сдвиг характеристики** в обязательном порядке. Определение значения параметра **сдвиг характеристики** производится по методике, приведенной в *[разделе](#page-33-0) 5.5.3*.

<span id="page-49-0"></span>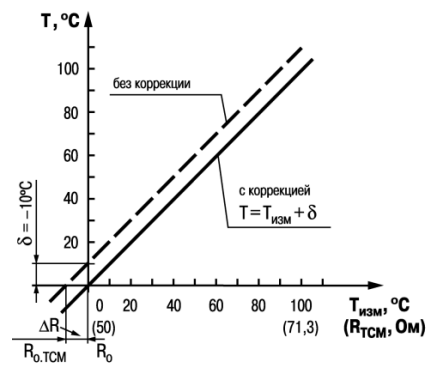

**Рисунок 7.2 – Коррекция «сдвиг характеристики»**

Сдвиг характеристики применяется:

- для компенсации погрешностей, вносимых сопротивлением подводящих проводов в случае использования двухпроводной схемы подключения ТС;
- $\cdot$  в случае отклонения у ТС значения  $R_0$ .

Такая коррекция осуществляется путем прибавления к измеренной величине значения **δ**.

Значение **δ** задается параметрами *SH1* и *SH2* для первого и второго каналов измерения соответственно.

Пример сдвига характеристики для датчика TCM (Cu50) графически представлен на *[рисунке](#page-49-0) 7.2*.

Параметр *SH1* (*SH2*) допускается изменять в диапазоне от минус 50,0 до +50,0 ° С для

температурных датчиков (ТС и ТП), от минус 500 до +500 — для датчиков с унифицированным сигналом тока или напряжения.

Изменение наклона характеристики осуществляется путем умножения измеренной (и скорректированной<br>«слвигом» если эта коррекция необходима)  $\kappa$ слвигом» если эта коррекция величины на поправочный коэффициент **β**. Значение **β** задается параметрами *KU1* и *KU2*.

Пример изменения наклона измерительной<br>характеристики графически представлен на характеристики графически представлен на *[рисунке](#page-51-0) 7.3*.

Данный вид коррекции используется, как правило, для компенсации погрешностей самих датчиков (например, в случае отклонения у ТС параметра **α** от стандартного значения) или погрешностей, связанных с разбросом сопротивлений шунтирующих резисторов (во время работы с преобразователями, выходным сигналом которых является ток).

Значение поправочного коэффициента **β** задается в безразмерных единицах в диапазоне от 0,500 до 2,000 и перед установкой определяется по формуле:

<span id="page-51-0"></span>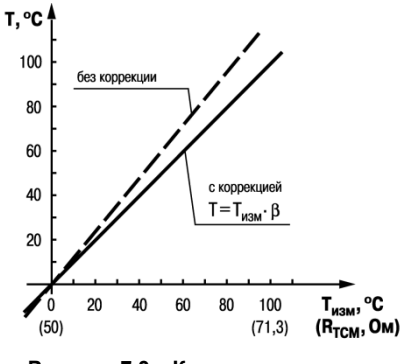

**Рисунок 7.3 – Коррекция «наклон характеристики»**

$$
\beta = \frac{\Pi_{\text{d} \text{a} \text{m} \text{T}}}{\Pi_{\text{H} \text{3} \text{m}}} \tag{7.3}
$$

 $\beta = \frac{\Pi_{\text{d}_\text{aKT}}}{\Pi_{\text{M3M}}}$ 

где **Пфакт** – фактическое значение контролируемой входной величины; **Пизм** – измеренное прибором значение той же величины.

Определить необходимость введения поправочного коэффициента можно измерив максимальное или близкое к нему значение параметра, где отклонение наклона измерительной характеристики наиболее заметно.

#### **7.3.6 Установка параметров цифрового фильтра**

Для ослабления влияния помех на эксплуатационные характеристики прибора в составе его каналов измерения предусмотрены цифровые фильтры.

Для каждого входа фильтры настраиваются независимо с помощью параметров:

- *Fb1* (*Fb2*) полоса цифрового фильтра;
- *inF1* (*inF2*) постоянная времени цифрового фильтра.

# **ПРЕДУПРЕЖДЕНИЕ**

- 1. Значение *inF1* (*inF2*) допускается устанавливать в диапазоне от 1 до 999 секунд, при *inF = OFF* фильтрация методом экспоненциального сглаживания отсутствует.
- 2. Значение полосы фильтра устанавливается в диапазоне от 0 до 9999 °С/с. Если *Fb= 0*, «фильтрация единичных помех» отсутствует.

Полоса цифрового фильтра позволяет защитить измерительный тракт от единичных помех и задается в единицах измеряемой величины. Если измеренное значение  $T_i$  отличается от предыдущего  $T_{i-1}$  на величину, большую, чем значение параметра *Fb*, то прибор присваивает ему значение равное (Ti-1 + *Fb*), а полоса фильтра удваивается. Таким образом, характеристика сглаживается.

Малая ширина полосы фильтра приводит к замедлению реакции прибора на быстрое изменение входной величины. Поэтому при низком уровне помех или при работе с быстро меняющимися процессами рекомендуется увеличить значение параметра или отключить действие полосы фильтра, установив в параметре *Fb1* (*Fb2*) = **0**. При высоком уровне помех для устранения их влияния на работу прибора следует уменьшить значение параметра.

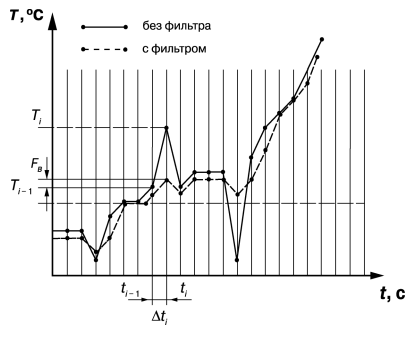

#### **Рисунок 7.4 – Параметры цифрового фильтра**

Цифровой фильтр устраняет шумовые составляющие сигнала, осуществляя его экспоненциальное сглаживание. Основной характеристикой экспоненциального фильтра является t<sub>ф</sub> – постоянная времени цифрового фильтра. Параметр *inF1* (*inF2*) – интервал, в течение которого сигнал достигает 0,63 от значения каждого измерения Ti.

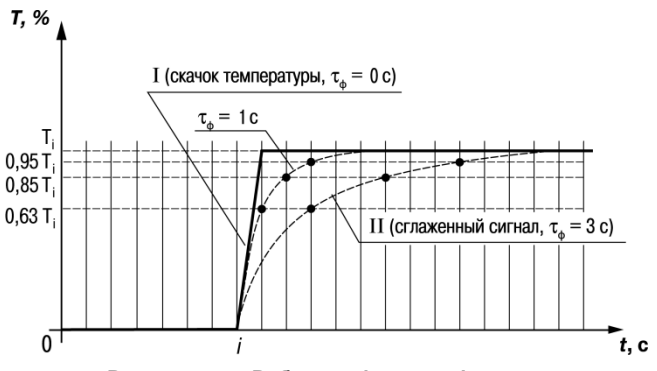

**Рисунок 7.5 – Работа цифрового фильтра**

Уменьшение значения  $t_{\text{th}}$  приводит к ускорению реакции прибора на скачкообразные изменения температуры, но снижает его помехозащищенность. Увеличение  $t_{\text{th}}$  повышает инерционность прибора и значительно подавляет шумы.

# **7.4 Настройка обмена данными через интерфейс RS-485**

Настройка обмена данными осуществляется параметрами группы *Conn*:

• *Prod* – протокол обмена данными (OBEH, ModBus-RTU, ModBus-ASCII);

• *bPS* – скорость обмена в сети; допустимые значения – 2400, 4800, 9600, 14400 19200, 28800, 38400, 57600, 115200 бит/с, *Addr* – базовый адрес прибора, диапазон значений:

– 0…255 если *Prot* = *OWEN* и *A.LEN* = 8;

– 0…2047 если *Prot* = *OWEN* и *A.LEN* = 11;

– 1…247 если *Prot* = *M.RTU* или *M.ASC* .

• *A.LEn* – длина сетевого адреса (8 или 11 бит);

• *rSdL* – задержка ответа прибора по RS-485 (1-45 мс).

Значения параметров обмена, которые не отображаются на цифровом индикаторе, т. к. их нельзя изменить вручную, перечислены в *[таблице](#page-55-0) 7.1*.

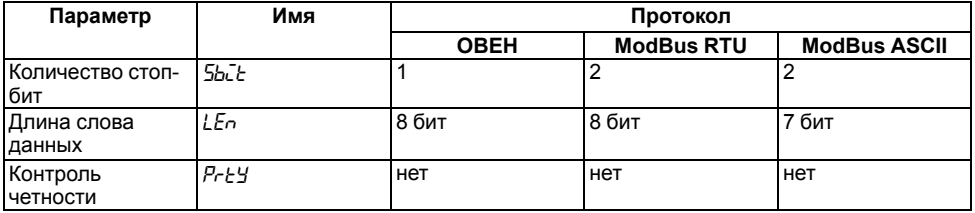

<span id="page-55-0"></span>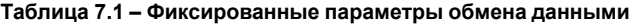

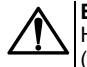

### **ВНИМАНИЕ**

Новые значения параметров обмена вступают в силу только после перезапуска прибора (после снятия и затем подачи питания) или перезапуска по RS-485.

### **7.4.1 Работа с параметрами по протоколу ОВЕН**

Каждый параметр имеет имя, состоящее из латинских букв (до четырех), которые могут быть разделены точками, и название. Например: «Длина сетевого адреса **A.Len**», где «Длина сетевого адреса» – название, **A.Len** – имя.

Параметры прибора разделяются на две группы: настраиваемые и оперативные.

**Настраиваемые параметры** следует задавать либо кнопками на лицевой панели прибора, либо через сетевой интерфейс с помощью программы «Конфигуратор».

Значения настраиваемых параметров хранятся в энергонезависимой памяти прибора и сохраняются в случае выключения питания.

Настраиваемые параметры могут иметь также индекс – цифру, отличающую параметры однотипных элементов. Индекс передается вместе со значением параметра.

**Оперативные параметры** переносят информацию о текущем состоянии прибора или объекта регулирования: измеренные или вычисленные значения, выходные мощности регуляторов, номера запущенных в данный момент программ, текущие состояния выходных элементов и т. д.

Оперативные параметры индексируются через сетевой адрес. Для считывания измеряемого значения с входа 1 следует прочитать значение параметра  $P<sub>U</sub>$  с сетевым адресом, заданным в параметре **Addr**, для считывания измеряемого значения с входа 2 – с сетевым адресом **Addr +1**.

#### **7.4.2 Работа с параметрами по протоколу ModBus**

Во время работы по протоколу ModBus прибор может выполнять функции, перечисленные в таблице *Перечень поддерживаемых функций Modbus*.

Перечень регистров оперативных параметров прибора представлен в таблице *Перечень оперативных параметров Modbus*.

Регистр **STAT** — регистр статуса, который показывает текущее состояние прибора, например – наличие ошибки на входе, срабатывание ВУ, текущий режим управления (автоматический или дистанционный).

Полный перечень регистров ModBus, описание битов **STAT** и типов данных приведен в документе «*Краткая инструкция по работе с измерителем двухканальным ТРМ200 по интерфейсу RS-485*».

| Функция (hex) | Действие                                                          | Примечание                                                                                                    |
|---------------|-------------------------------------------------------------------|----------------------------------------------------------------------------------------------------|
| 03            | Получение текущего значения<br>одного или нескольких<br>регистров |                                                                                                    |
| 10            | Запись значений в несколько<br>регистров                          | Устанавливается ограничение<br>на запись только одного<br>регистра                                                           |
| 08            | Диагностика. Получение<br>данных о состоянии линии<br>СВЯЗИ.      | Поддерживается только код 00<br>– Вернуть запрос, который<br>используется для проверки<br>соединения между Master и<br>Slave |

**Таблица 7.2 – Перечень поддерживаемых функций Modbus**

#### **Таблица 7.3 – Перечень оперативных параметров Modbus**

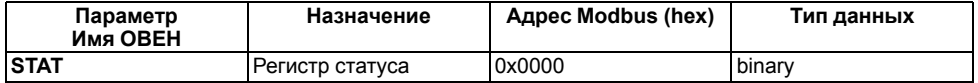

#### **Продолжение таблицы 7.3**

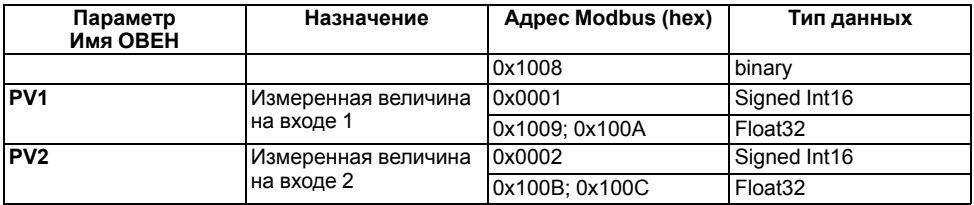

## **7.5 Защита от несанкционированного доступа**

Для защиты настраиваемых параметров от нежелательных изменений существуют три параметра секретности *OAPt*, *WtPt* и *EdPt*, работающих по схеме «ИЛИ».

Доступ к этим параметрам осуществляется через код доступа *PASS* = **100**.

# **ПРЕДУПРЕЖДЕНИЕ**

Независимо от значений параметров *OAPt* и *WtPt* параметры прибора могут быть изменены с помощью управляющего устройства в сети RS-485 (компьютера).

#### **7.5.1 Защита параметров от просмотра**

В случае запрета на просмотр параметров с лицевой панели, они не будут отображаться на индикаторе. Для запрета просмотра определенных настраиваемых параметров или их групп следует задать соответствующее значение параметра *OAPt*.

#### **7.5.2 Защита параметров от изменения**

В параметре *WtPt* устанавливается запрет записи значений настраиваемых параметров. Возможность просмотра ранее установленных значений сохраняется.

#### **7.5.3 Защита отдельных параметров от просмотра и изменений**

Каждый параметр прибора имеет атрибут редактирования, установка которого производится с компьютера через интерфейс RS-485. Атрибут редактирования принимает два значения: **редактируемый** и **нередактируемый**.

Параметр *EdPL*, находящийся в группе *SEC<sub>r</sub>* прибора (доступ к группе осуществляется через код *PASS=100*), управляет возможностью просмотра и редактирования параметров с учетом установленных атрибутов.

В случае, когда *EDPT* = *ON*, все параметры, в которых атрибут редактирования принимает значение **нередактируемый**, становятся невидимыми.

В случае, когда *EDPT* = *OFF*, все параметры, независимо от значения атрибута редактирования, будут видимыми.

Если в группе все параметры невидимы, то вся группа становится невидимой.

# **7.6 Восстановление заводских установок**

В приборе имеется функция восстановления значений параметров, установленных на заводеизготовителе.

Для восстановления заводских установок следует:

1. Отключить прибор от сети на 1 минуту.

2. Одновременно удерживая кнопки  $\lfloor \bigtriangleup \rfloor$ и  $\lfloor \bigvee \rfloor$ , включить питание прибора.

3. В случае появления на верхнем индикаторе **[– – – –]** отпустить кнопки.

Заводские установки восстановлены.

# **8 Техническое обслуживание**

# **8.1 Общие указания**

Во время выполнения работ по техническому обслуживанию прибора следует соблюдать требования безопасности из *[раздела](#page-13-0) 3*.

Техническое обслуживание прибора проводится не реже одного раза в 6 месяцев и включает следующие процедуры:

- проверка крепления прибора;
- проверка винтовых соединений;
- удаление пыли и грязи с клеммника прибора.

# **8.2 Юстировка**

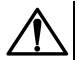

## **ВНИМАНИЕ**

Необходимость проведения юстировки определяется по результатам поверки прибора только квалифицированными специалистами метрологических служб, осуществляющих эту поверку.

Юстировка прибора заключается в проведении ряда операций, обеспечивающих восстановление его метрологических характеристик в случае их изменения в ходе длительной эксплуатации прибора.

Методика юстировки зависит от типа используемого датчика.

Для проведения юстировки на вход прибора подается эталонный сигнал.

Во время юстировки прибор вычисляет соотношения между поступившими входными сигналами и сигналами соответствующих опорных точек схемы. Вычисленные соотношения (коэффициенты юстировки) записываются в энергонезависимую память и используются в дальнейшем для вычисления входных величин.

#### **8.2.1 Вычисление коэффициентов юстировки**

Коэффициенты юстировки вычисляются при изменении значений настраиваемых параметров в группе *CALB*.

Для проведения юстировки следует выполнить действия:

1. Нажать одновременно  $\lfloor 2 \rfloor + \lfloor 2 \rfloor + \lfloor 3 \rfloor$ и удерживать до появления *PR*55 на верхнем цифровом индикаторе.

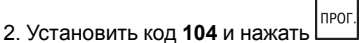

- 3. Перейти к параметру юстировки:
	- *CLB1* юстировка измерительной характеристики входа 1;
	- *CLB2* юстировка измерительной характеристики входа 2.
- 4. Установить в выбранном параметре значение *rUn* (запуск юстировки) и нажать .

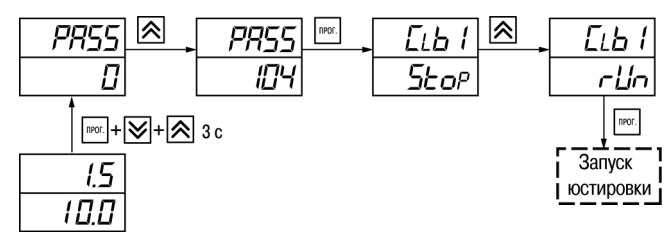

**Рисунок 8.1 – Запуск юстировки**

В течение 2 секунд прибор производит измерение эталонных сигналов, подключенных к входу. На индикаторе значение параметра *LLb I* (*LLb2*) отобразится как:

- *5<sub>Eo</sub>P* получен правильный результат юстировки;
- *ErC* ошибка юстировки.

Возможные причины ошибки юстировки:

- неправильное подключение источника эталонного сигнала к прибору;
- неправильное значение эталонного сигнала;
- неисправность прибора.

После устранения причины ошибки следует повторить юстировку.

## **8.2.2 Юстировка прибора для работы с ТС**

Для проведения юстировки следует:

- 1. Подключить к входу прибора вместо датчика магазин сопротивлений типа Р4831 (или подобный ему с классом точности не более 0,05). Соединение прибора с магазином следует производить по трехпроводной схеме подключения. Сопротивления проводов линии должны отличаться не более чем на 0,05 %.
- 2. Включить питание прибора и установить код датчика в параметре *in.t1* (*in.t2*), соответствующий используемому типу датчика.

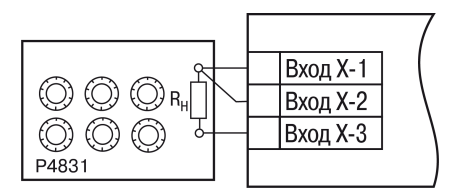

**Рисунок 8.2 – Подключение при юстировке ТС**

- 3. Установить на магазине значение сопротивления в соответствии с *[таблицей](#page-63-0) 8.1*.
- 4. Перевести прибор в режим измерения входной величины.
- 5. Через 5–10 секунд проконтролировать показания прибора. Эти показания должны быть равны (0,0 ± 0,2) °С.

Если абсолютная погрешность измерения в этой точке превышает 0,2 °С, то следует вычислить коэффициенты юстировки. Затем проверить результаты юстировки. Показания верхнего ЦИ должны быть равны (0,0 ± 0,2) °С.

#### <span id="page-63-0"></span>**Таблица 8.1 – Эталонные сигналы**

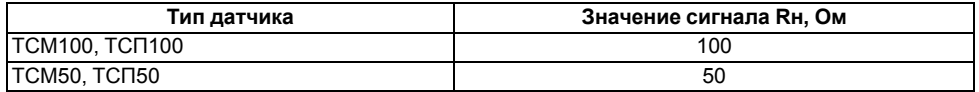

**Продолжение таблицы 8.1**

| Тип датчика                          | Значение сигнала Rн, Ом |
|--------------------------------------|-------------------------|
| TCM rp. 23                           | 53                      |
| $TCT C R0 = 46$ Om<br>$TC\Pi$ rp. 21 | 46                      |

## **8.2.3 Юстировка прибора для работы с ТП**

Для проведения юстировки следует:

- 1. Подключить к входу прибора вместо датчика дифференциальный вольтметр В1-12 в режиме калибратора напряжения, или аналогичный ему источник эталонного напряжения с классом точности не более 0,05.
- 2. Включить питание прибора и установить код датчика в параметре *in.t.1* (*in.t.2*), соответствующий используемому типу датчика.
- 3. Установить на выходе вольтметра В1-12 напряжение, соответствующее типу используемого датчика, см. *[таблицу](#page-65-0) 8.2*.

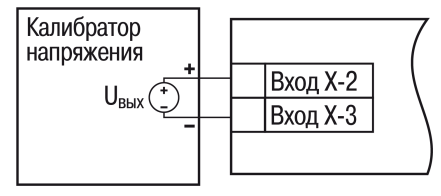

#### **Рисунок 8.3 – Подключение при юстировке ТП**

# **ВНИМАНИЕ**

Выходное напряжение калибратора должно оставаться неизменным в процессе юстировки и проверки результатов юстировки.

4. Выключить схему компенсации температуры свободных концов, установив в параметре *WXC* значение *OFF*. Параметр *WXC* находится в группе параметров юстировки. Доступ к группе осуществляется через код **104**.

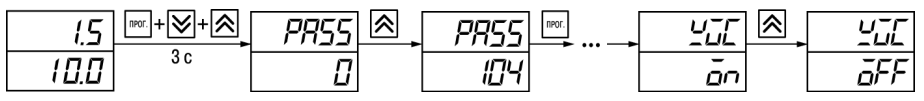

**Рисунок 8.4 – Настройки при юстировке ТП**

- 5. Перевести прибор в режим индикации показаний.
- 6. Через 5–10 секунд проконтролировать показания прибора. Эти показания должны быть равны значениям в *[таблице](#page-65-0) 8.2*.

Если абсолютная погрешность измерения в этой точке превышает 0,2 ° С, следует вычислить коэффициенты юстировки. Затем проверить результаты юстировки. Показания верхнего ЦИ должны быть равны (0,0 ± 0,2) °С.

<span id="page-65-0"></span>**Таблица 8.2 – Эталонные сигналы**

| Тип ТП     | Значение сигнала, мВ | Показания прибора, °С |
|------------|----------------------|-----------------------|
| TXK(L)     | 40,299               | $500.0 \pm 2$         |
| TXA(K)     |                      | $975.0 \pm 2$         |
| THH(N)     |                      | $1105 \pm 2$          |
| TXKK (J)   |                      | $718.6 \pm 2$         |
| $TBP(A-1)$ | 20,146               | $1269 \pm 4$          |
| $TBP(A-2)$ |                      | $1256 \pm 4$          |
| $TBP(A-3)$ |                      | $1281 \pm 4$          |

#### **Продолжение таблицы 8.2**

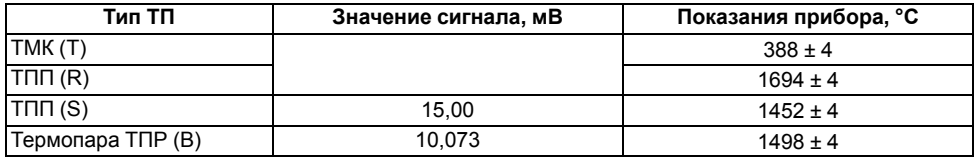

Если погрешность измерения в этой точке превышает приведенную в таблице величину, то следует вычислить коэффициенты юстировки. Если погрешность не превышает приведенных выше значений, юстировка не требуется.

#### **8.2.4 Юстировка для работы с аналоговыми датчиками**

Для проведения юстировки следует:

1. Подключить к входу прибора вместо датчика дифференциальный вольтметр В1-12 в режиме калибратора тока, или аналогичный ему источник эталонного постоянного тока с классом точности не более 0,05. Тип используемого резистора С2-29 В, сопротивление  $100$  Om  $\pm$  0.05 %.

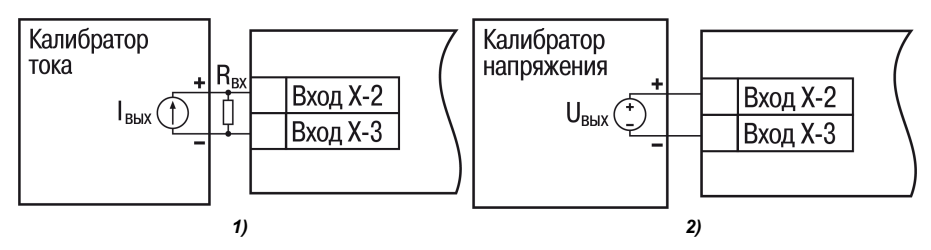

**Рисунок 8.5 – Подключение калибратора: 1) постоянного тока, 2) постоянного напряжения**

- 2. Включить питание прибора и установить код датчика в параметре  $\overline{ch}$   $\overline{t}$  ( $\overline{ch}$  $\overline{t}$ ), соответствующий используемому типу датчика.
- 3. Установить в параметре *in.t1* (*in.t2*) = **0.0**, а в параметре *in.H1* (*in.H2*) значение **100.0**.
- 4. Задать на выходе В1-12 значение тока/напряжения, соответствующее типу установленного датчика.

#### <span id="page-67-0"></span>**Таблица 8.3 – Эталонные сигналы**

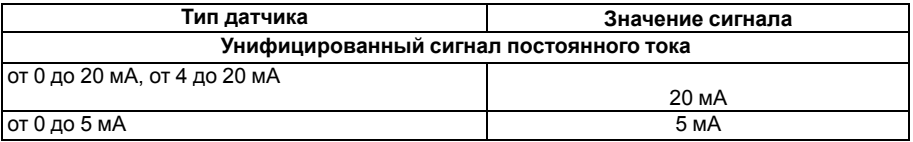

#### **Продолжение таблицы 8.3**

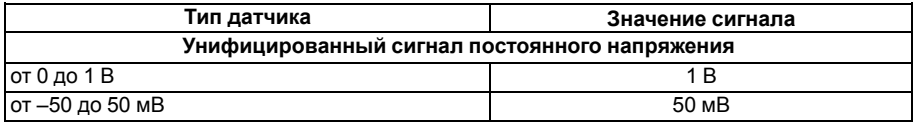

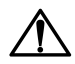

## **ВНИМАНИЕ**

Во время выполнения работ выходной ток калибратора должен оставаться неизменным.

- 5. Перевести прибор в режим индикации показаний.
- 6. Через 5–10 секунд проконтролировать показания прибора. Показания должны быть равны значениям в *[таблице](#page-67-0) 8.3*.

Если абсолютная погрешность измерения в этой точке превышает 0.2 °С, следует вычислить коэффициенты юстировки. Затем проверить результаты юстировки. Показания верхнего ЦИ должны быть равны (0,0 ± 0,2) °С.

Если погрешность не превышает приведенных выше значений, юстировка не требуется.

## **8.2.5 Юстировка датчика температуры свободных концов ТП**

Для проведения юстировки следует:

- 1. Подключить к первому входу прибора свободные концы ТП с соблюдением полярности соединения.
- 2. Поместить рабочий спай ТП в сосуд, содержащий смесь льда и воды (температура смеси  $0 °C$ ).
- 3. Включить питание прибора и установить код датчика в параметре *in.t1* (*in.t2*), соответствующий типу подключенной ТП.
- 4. Перевести прибор в режим индикации показаний и оставить прогреваться на 20 минут.
- <span id="page-69-0"></span>5. Установить в параметре *CLbS* значение *rUn* и нажать кнопку (см. *[рисунок](#page-69-0) 8.6*, шаг 1).

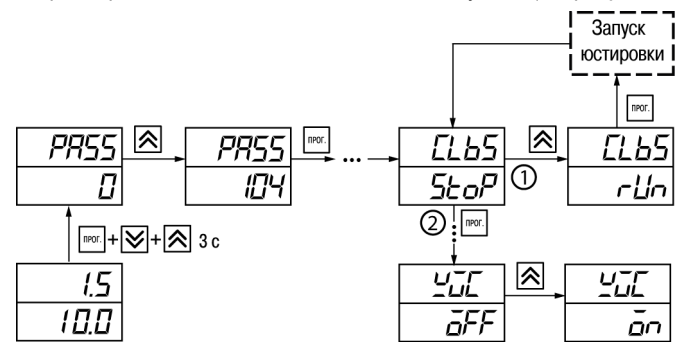

**Рисунок 8.6 – Последовательность действий во время юстировки**

- 6. Включить автоматическую коррекцию ЭДС ТП по температуре его свободных концов, установив в параметре *WXC* значение *On* (см. *[рисунок](#page-69-0) 8.6*, шаг 2).
- 7. Проверить результаты юстировки. В режиме измерения показания на верхнем ЦИ должны быть равны 0 °С с абсолютной погрешностью не более 1,0 °С.

Если абсолютная погрешность измерения в этой точке превышает 0,1 °С, то следует вычислить коэффициенты юстировки. Затем проверить результаты результатов юстировки.

# **9 Маркировка**

На корпус прибора нанесены:

- наименование прибора;
- степень защиты корпуса по ГОСТ 14254;
- напряжение и частота питания;
- потребляемая мощность;
- класс защиты от поражения электрическим током по ГОСТ 12.2.007.0;
- знак утверждения типа средств измерений;
- знак соответствия требованиям ТР ТС (ЕАС);
- страна-изготовитель;
- заводской номер прибора и год выпуска.

На потребительскую тару нанесены:

- наименование прибора;
- знак соответствия требованиям ТР ТС (ЕАС);
- страна-изготовитель;
- заводской номер прибора и год выпуска.

# **10 Упаковка**

Упаковка прибора производится в соответствии с ГОСТ 23088-80 в потребительскую тару, выполненную из коробочного картона по ГОСТ 7933-89.

Упаковка прибора при пересылке почтой производится по ГОСТ 9181-74.

# **11 Транспортирование и хранение**

Прибор должен транспортироваться в закрытом транспорте любого вида. В транспортных средствах тара должна крепиться согласно правилам, действующим на соответствующих видах транспорта.

Условия транспортирования должны соответствовать условиям 5 по ГОСТ 15150-69 при температуре окружающего воздуха от минус 25 до плюс 55 ° С с соблюдением мер защиты от ударов и вибраций.

Прибор следует перевозить в транспортной таре поштучно или в контейнерах.

Условия хранения в таре на складе изготовителя и потребителя должны соответствовать условиям 1 по ГОСТ 15150-69. В воздухе не должны присутствовать агрессивные примеси.

Прибор следует хранить на стеллажах.

# **12 Комплектность**

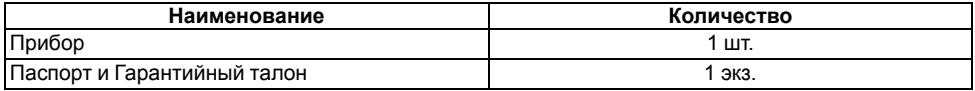
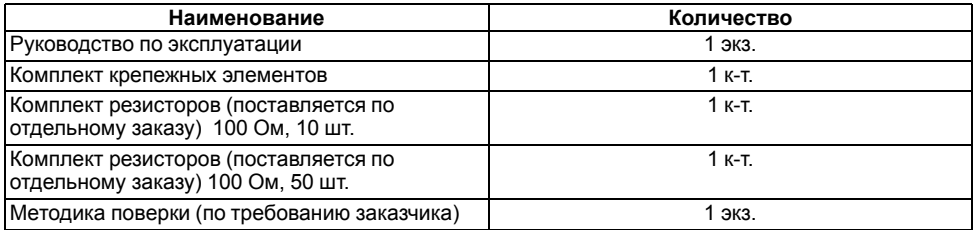

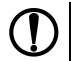

#### **ПРЕДУПРЕЖДЕНИЕ**

Изготовитель оставляет за собой право внесения дополнений в комплектность прибора.

# **13 Гарантийные обязательства**

Изготовитель гарантирует соответствие прибора требованиям ТУ при соблюдении условий эксплуатации, транспортирования, хранения и монтажа.

Гарантийный срок эксплуатации – **24 месяца** со дня продажи.

В случае выхода прибора из строя в течение гарантийного срока при соблюдении условий эксплуатации, транспортирования, хранения и монтажа предприятие-изготовитель обязуется осуществить его бесплатный ремонт или замену.

Порядок передачи прибора в ремонт содержится в паспорте и в гарантийном талоне.

# **Приложение А. Настраиваемые параметры**

### **Таблица А.1 – Перечень настраиваемых параметров**

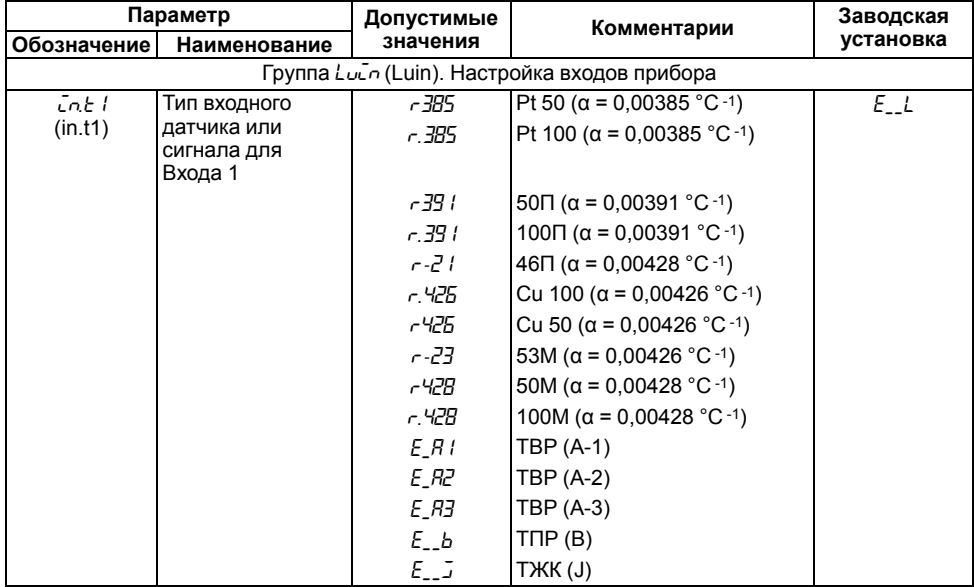

**Продолжение таблицы А.1**

| Параметр        |                                                               | Допустимые | Комментарии                                                                       | Заводская |
|-----------------|---------------------------------------------------------------|------------|-----------------------------------------------------------------------------------|-----------|
| Обозначение     | Наименование                                                  | значения   |                                                                                   | установка |
|                 |                                                               | $E_P$      | TXA (K)                                                                           |           |
|                 |                                                               | E L        | TXK(L)                                                                            |           |
|                 |                                                               | $E_{-}$    | THH (N)                                                                           |           |
|                 |                                                               | $E \sim$   | TNN (R)                                                                           |           |
|                 |                                                               | E 5        | TNN (S)                                                                           |           |
|                 |                                                               | $E_{-}E$   | TMK (T)                                                                           |           |
|                 |                                                               | CD_5       | Сигнал тока от 0 до 5 мА                                                          |           |
|                 |                                                               | CO.20      | Сигнал тока от 0 до 20 мА                                                         |           |
|                 |                                                               | 2420       | Сигнал тока от 4 до 20 мА                                                         |           |
|                 |                                                               | U-50       | Сигнал напряжения от -50 до<br>50 MB                                              |           |
|                 |                                                               | UO 1       | Сигнал напряжения от 0 до 1<br>в                                                  |           |
| dPE I<br>(dPt1) | Точность вывода<br>температуры<br>первого канала<br>измерения | 0,1        | Задает число знаков после<br>запятой при отображении<br>температуры на индикаторе |           |
| dP L<br>(dP1)   | Положение<br>десятичной точки<br>аналогового входа            | 0; 1; 2; 3 | Задает число знаков после<br>запятой при отображении                              |           |

Продолжение таблицы А.1

| Параметр             |                                                                       | Допустимые    | Комментарии                                                                                                    | Заводская |
|----------------------|-----------------------------------------------------------------------|---------------|----------------------------------------------------------------------------------------------------|-----------|
| Обозначение          | Наименование                                                          | значения      |                                                                                                    | установка |
|                      |                                                                       |               | измеряемой величины<br>аналогового входа 1                                                                                                    |           |
| int I<br>(in.L1)     | Нижняя граница<br>диапазона<br>измерения<br>сигнала на<br>входе 1*    | –1999 9999    | Задает значение физической<br>величины, соответствующее<br>нижней границе диапазона<br>измерения датчика с учетом<br>значения параметра dP I  | 0.0       |
| $\bar{H}$<br>(in.H1) | Верхняя граница<br>диапазона<br>измерения<br>сигнала на входе<br>$1*$ | –1999 9999    | Задает значение физической<br>величины, соответствующее<br>верхней границе диапазона<br>измерения датчика с учетом<br>значения параметра dP I | inn n     |
| 5% I<br>(Sqr1)       | Вычислитель<br>квадратного корня<br>для входа 1                       | āп.<br>āFF    | Включен<br>Выключен                                                                                                    | āFF       |
| 58 I<br>(SH1)        | Сдвиг<br>характеристики<br>датчика для входа<br>$1*$                  | $-500500$     | Прибавляется к измеренному<br>значению, [ед. изм.]                                                                                            | 0.0       |
| PH L<br>(KU1)        | Наклон<br>характеристики<br>датчика для входа                         | $0,500$ 2,000 | Умножается на измеренное<br>значение                                                                                                    | l DDD     |

Продолжение таблицы А.1

| Параметр        |                                                               | Допустимые                                 | Комментарии                                                                       | Заводская |
|-----------------|---------------------------------------------------------------|--------------------------------------------|-----------------------------------------------------------------------------------|-----------|
| Обозначение     | Наименование                                                  | значения                                   |                                                                                   | установка |
| Fb I<br>(Fb1)   | Полоса<br>цифрового<br>фильтра 1*                             | 09999                                      | [ед. изм.]                                                                        | 0.0       |
| EnF L<br>(inF1) | Постоянная<br>времени<br>цифрового<br>фильтра 1*              | 1999<br>oFF                                | $\lceil c \rceil$<br>экспоненциальный фильтр<br>отключен                          | oFF       |
| ELU I<br>(iLU1) | Входная величина<br>для ЛУ1                                   | $P_{II}$                                   | Текущее значение,<br>измеренное на входе 1                                        | Pu I      |
|                 |                                                               | י-הי                                       | Текущее значение,<br>измеренное на входе 2                                        |           |
|                 |                                                               | dPu                                        | Разность значений на 1 и 2<br>входах                                              |           |
| Inte<br>(in.t2) | Тип входного<br>датчика или<br>сигнала для входа<br>2         | Аналогично параметру <i>Ln.b I</i> (in.t1) |                                                                                   | E L       |
| dPE2.<br>(dPt2) | Точность вывода<br>температуры<br>второго канала<br>измерения | 0,1                                        | Задает число знаков после<br>запятой при отображении<br>температуры на индикаторе |           |

Продолжение таблицы А.1

| Параметр         |                                                           | Допустимые  | Комментарии                                                                                                    | Заводская |
|------------------|-----------------------------------------------------------|-------------|----------------------------------------------------------------------------------------------------|-----------|
| Обозначение      | Наименование                                              | значения    |                                                                                                    | установка |
| dP2.<br>(dP2)    | Положение<br>десятичной точки<br>для входа 2              | 0; 1; 2; 3  | Задает число знаков после<br>запятой при отображении<br>измеряемой величины входа                                                             |           |
| EnL2<br>(inL2)   | Нижняя граница<br>диапазона<br>измерения на<br>входе 2**  | $-19999999$ | Задает значение физической<br>величины, соответствующее<br>нижней границе диапазона<br>измерения датчика с учетом<br>значения параметра dP2   | 0.0       |
| En H2<br>(in.H2) | Верхняя граница<br>диапазона<br>измерения на<br>входе 2** | $-19999999$ | Задает значение физической<br>величины, соответствующее<br>верхней границе диапазона<br>измерения датчика, с учетом<br>значения параметра dP2 | 100.0     |
| 59r2 I<br>(Sqr2) | Вычислитель<br>квадратного корня<br>для входа 2           | on.<br>āFF  | Включен<br>Выключен                                                                                                    | āFF       |
| 5H2 .<br>(SH2)   | Сдвиг<br>характеристики<br>датчика для входа<br>$2**$     | $-500500$   | Прибавляется к измеренному<br>значению, [ед. изм.]                                                                                            | 0.0       |
| בוויו            | Наклон<br>характеристики                                  | 0,5002,000  | Умножается на измеренное<br>значение                                                                                                    | 1.000     |

Продолжение таблицы А.1

| Параметр                              |                                                 | Допустимые                                                                                                    | Комментарии                                | Заводская |
|---------------------------------------|-------------------------------------------------|----------------------------------------------------------------------------------------------------|--------------------------------------------|-----------|
| Обозначение                           | Наименование                                    | значения                                                                                                    |                                            | установка |
| (KU2)                                 | датчика для входа                               |                                                                                                    |                                            |           |
| FЬ2.<br>(Fb2)                         | Полоса<br>цифрового<br>фильтра 2**              | 09999                                                                                                    | [ед. изм.]                                 | 0.0       |
| EnF2<br>(inF2)                        | Постоянная<br>времени<br>цифрового<br>фильтра 2 | 1999<br>āFF                                                                                                    | [c]<br>Экспоненциальный фильтр<br>отключен | āFF       |
| CLU2.<br>(ILU2)                       | Входная величина<br>для ЛУ 2                    | Pu I                                                                                                    | Текущее значение,<br>измеренное на входе 1 | בשי       |
|                                       |                                                 | י-הי                                                                                                    | Текущее значение,<br>измеренное на входе 2 |           |
|                                       |                                                 | dΡυ                                                                                                    | Разность значений 1 и 2<br>входа           |           |
| Группа Яdu (ADV). Параметры индикации |                                                 |                                                                                                    |                                            |           |
| rESE.<br>(rEST)                       | Время выхода из<br>настройки                    | 599 - [с]. Время, по истечении которого<br>прибор возвращается к индикации первого<br>параметра группы <i>LuaP</i><br>GFF – автоматический возврат к индикации не<br>Происходит |                                            | āFF       |

Продолжение таблицы А.1

| Параметр                                                                  |                                                                               | Допустимые                                                                                                    | Комментарии                                                                           | Заводская |
|---------------------------------------------------------------------------|-------------------------------------------------------------------------------|----------------------------------------------------------------------------------------------------|---------------------------------------------------------------------------------------|-----------|
| Обозначение                                                               | Наименование                                                                  | значения                                                                                                    |                                                                                       | установка |
|                                                                           |                                                                               |                                                                                                    | Группа Солл (COMM). Параметры обмена по RS-485                                        |           |
| Prāb<br>(PROT)                                                            | Протокол обмена<br>данными                                                    | āYEn.<br>ārtll<br>n.RSC                                                                                                    | <b>OWEN</b><br>Modbus RTU<br>Modbus ASCII                                             | āYEn      |
| 6PS.<br>(bPS)                                                             | Скорость обмена<br>данными в сети<br>управляющих<br>импульсов                 | 2400; 4800;<br>9600; 14400;<br>19200; 28800;<br>38400; 57600;<br>115200.                                                      | [бит/с]<br>Должна соответствовать<br>скорости обмена,<br>установленной в сети         | I 15.2    |
| RLEn.<br>(A.Len)                                                          | Длина сетевого<br>адреса                                                      | 8<br>11                                                                                                    | [бит]                                                                                 | ΒЪ        |
| Rddr<br>(Addr)                                                            | Базовый адрес<br>прибора в сети,<br>организованной<br>по стандарту RS-<br>485 | 02047                                                                                                    | Запрещается устанавливать<br>одинаковые номера<br>нескольким приборам в<br>одной шине | Π         |
| Блокировка кнопок и защита параметров (вход по коду PR55 (PASS) = 100)*** |                                                                               |                                                                                                    |                                                                                       |           |
| aRPE<br>(oAPT)                                                            | Защита<br>параметров от<br>просмотра                                          | 0 - разрешен доступ ко всем параметрам;<br>1 - разрешен доступ только к 5P I и 5P2;<br>2 - запрещен доступ ко всем параметрам |                                                                                       | Π         |

### **Продолжение таблицы А.1**

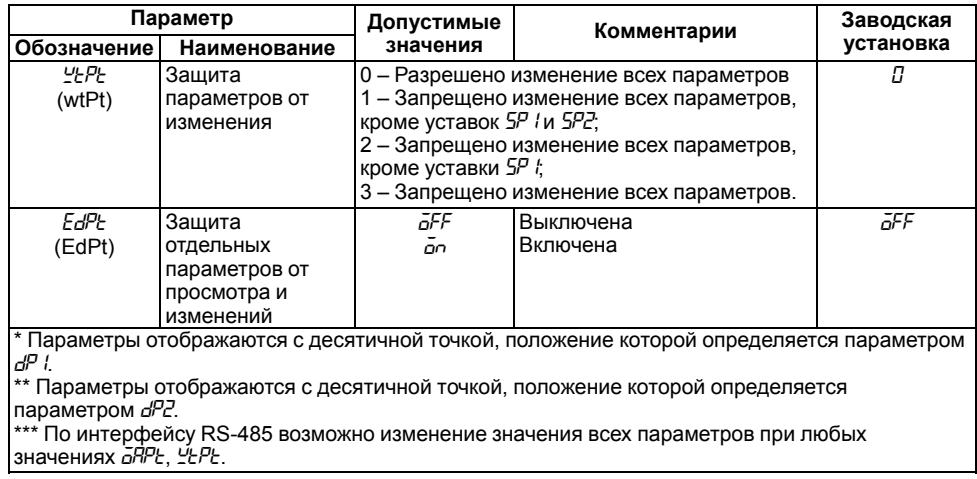

## **Приложение Б. Возможные неисправности и способы их устранения**

В случае возникновения неисправности во время работы прибора на ЦИ выводится соответствующее сообщение:

- *Err.S* ошибка на входе;
- *Er.64* ошибка процессора;
- *Er.Ad* ошибки внутреннего преобразования.

#### **Таблица Б.1 – Возможные неисправности и способы их устранения**

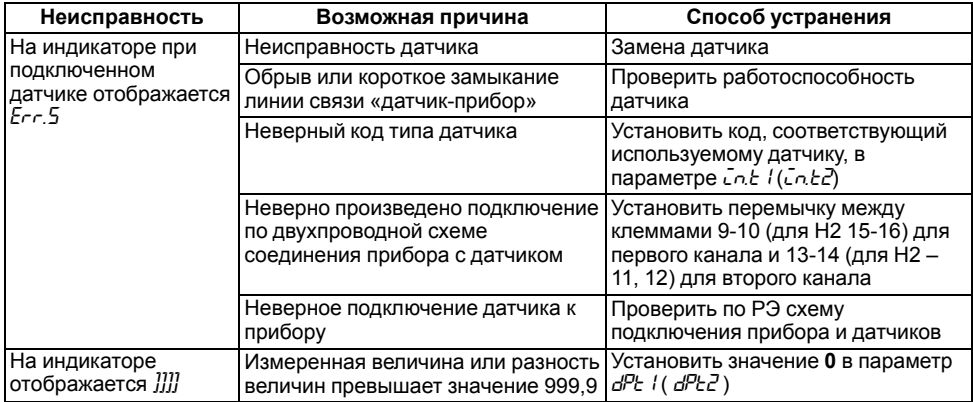

### Продолжение таблицы Б.1

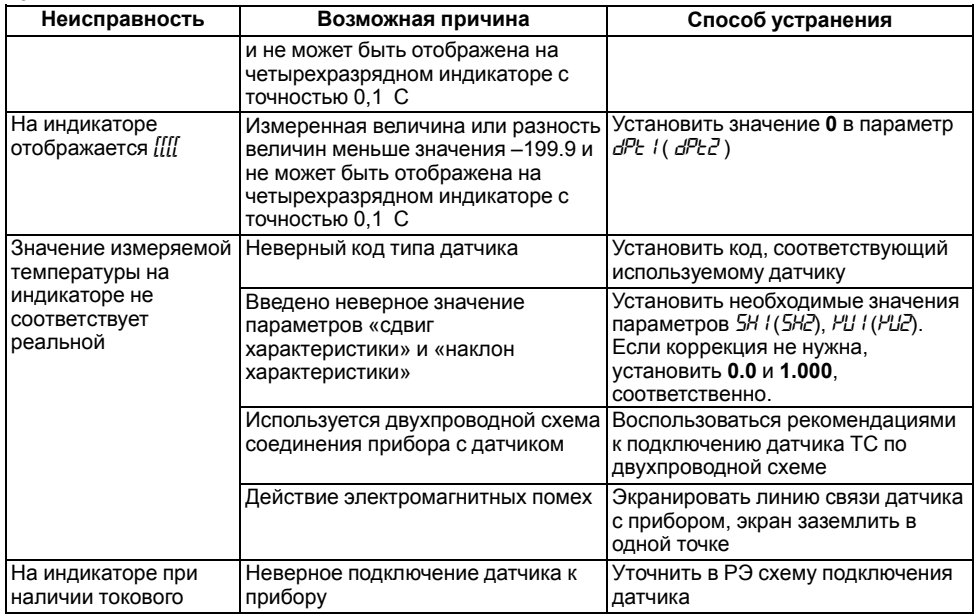

### **Продолжение таблицы Б.1**

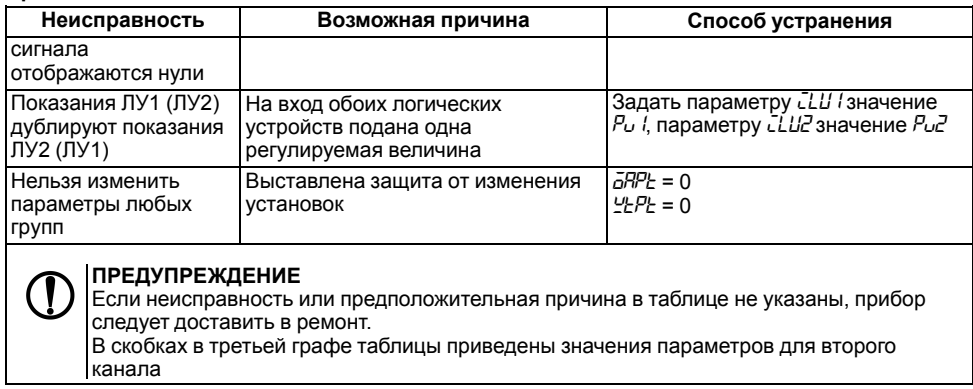

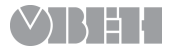

Россия, 111024, Москва, 2-я ул. Энтузиастов, д. 5, корп. 5 тел.: +7 (495) 641-11-56, факс: +7 (495) 728-41-45 тех.поддержка 24/7: 8-800-775-63-83, support@owen.ru отдел продаж: sales@owen.ru www.owen.ru рег.: 1-RU-20298-1.10